# **GOOD TO KNOW**

FOR AGENCIES

WEBINAR: **|** Speaker: **Cornelia Day**

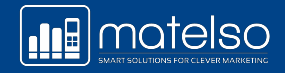

# **WHAT IS IT ABOUT?**

- Questions to make sure customers' various requirements are met
- Customer FAQ
- New dashboard
- Campaign Management for better management of multiple customers/pools/numbers

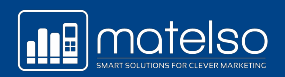

# **CHECKLIST** AGENCY

#### **Questions to ask your customers about Call Tracking**

- Which marketing measures does the customer want to be evaluated?
- Which data is particularly important to the customer in this process?
- How should the measures be evaluated? Reports or analysis tool?
- If analysis tool, which?
- What is the monthly budget allocated for this?
- What precisely is the scope?

 $\Box$  Single-number pool  $\Box$  Telephone number pool for the website

- If dyn. tracking for the website: How many unique visitors visit the site each month?
- Are Analytics and Ads integrated?

#### Who takes care of what?

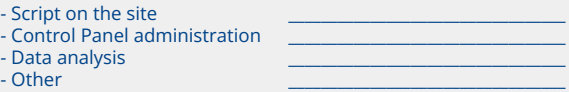

 $\Box$ What is the planned schedule? When does Call Tracking need to be live by?

- Which products? Advice-intensive? Conversion time?
- Does the customer want access/own management?

**The Agency should ask itself the following questions:**

- Do I want to create and manage the customer in my own account? Reseller?
- Or do I want to act as a referrer?

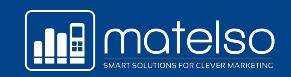

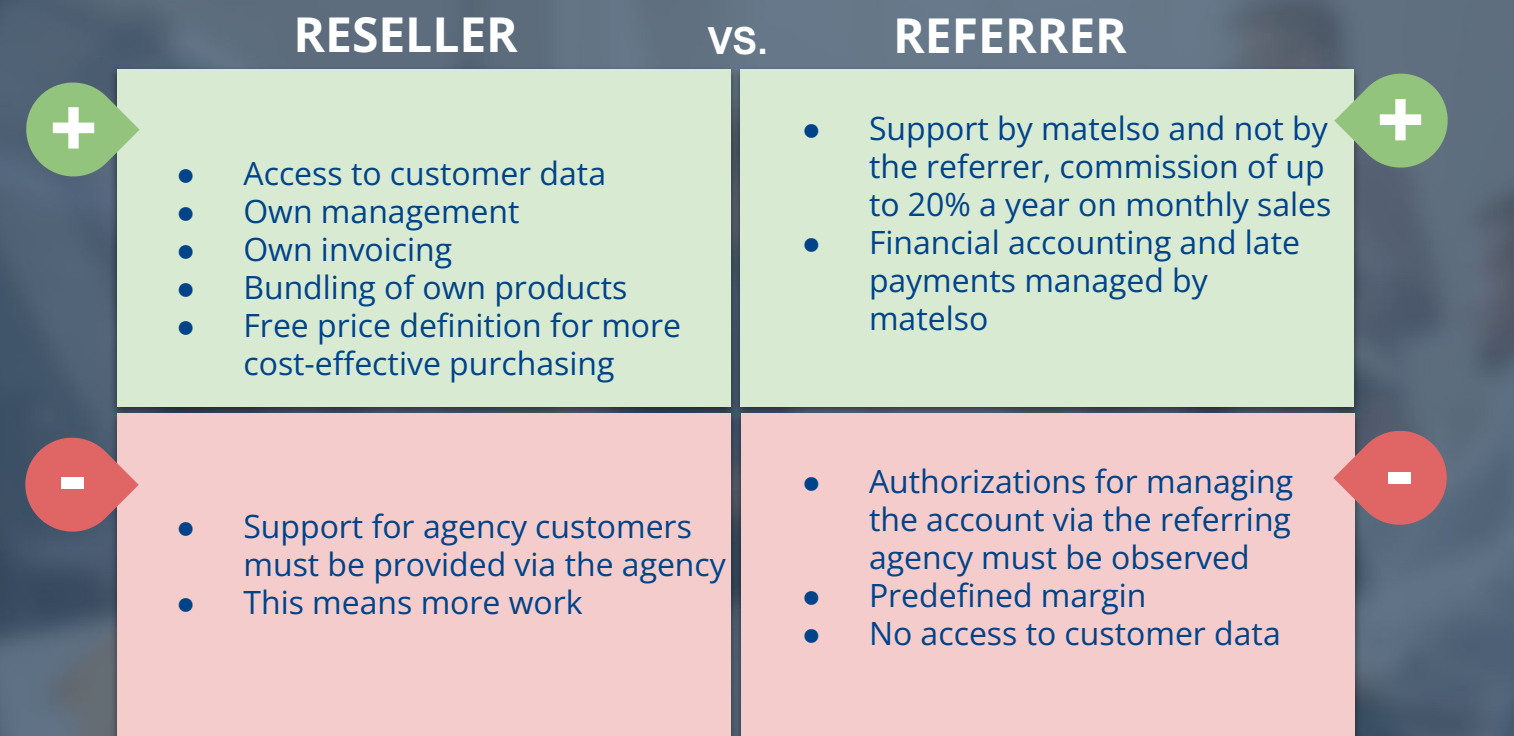

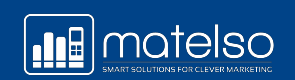

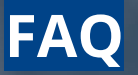

**?**

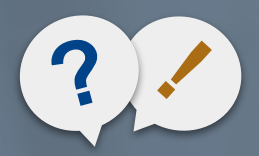

**!**

### FAQ by customers:

**Isn't it annoying when the telephone number on the website changes?** No, experience tells us that no one notices anyway

**Customer's objection: I don't want a new number. My customers know** 

**What if the caller notes down the number?** 

**Can I use my own telephone number for tracking?** 

**my telephone number The telephone number can still be reached, of course** 

**The customer journey can then continue to be tracked throughout the lifetime of the cookie.** 

**The telephone number can still be reached, of course, provided that it is still active**

**What do I do if I no longer want to work with you or matelso? You can take your telephone number with you to another provider. Phase out the telephone number (calls still received?)** 

> **No, we advise against that. The telephone number has to be ported to matelso. A different telephone number is always used for dynamic tracking anyway**

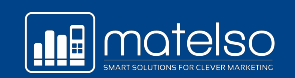

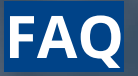

**?**

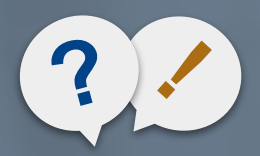

**!**

### FAQ by customers:

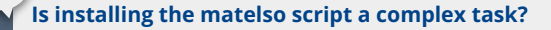

**Who has the right to a telephone number? The subscriber**

**I want to set up telephone numbers in different countries. Can I do that? Of course. Please contact matelso regarding the commercials. Different** 

**I want a telephone number in an area code where I don't have an address/branch. Can I do that?**

**Is installing the matelso script a complex task? No, it takes no more than five minutes using a tag manager No**, it takes no more than five minutes using a tag manager

**What happens if I disable the script? The telephone number will no longer be displayed, but can continue to be accessed, provided that it is still active** 

**I can make a pool of 10 into a pool of 100? That is a technically complex task. Please book a new telephone number to do that.**

**How big should my telephone number pool be? Guide values are provided in the matelso knowledge base**

**countries have different requirements (proof of address etc.)**

**Not in Germany. You must always have a valid address. It must be possible to provide proof of this if requested by the German Federal Network Agency, and it must be possible to meet the subscriber where necessary. This may be possible in other countries. For further information, contact matelso**

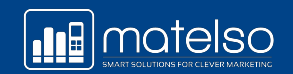

### **Customer requirements:**

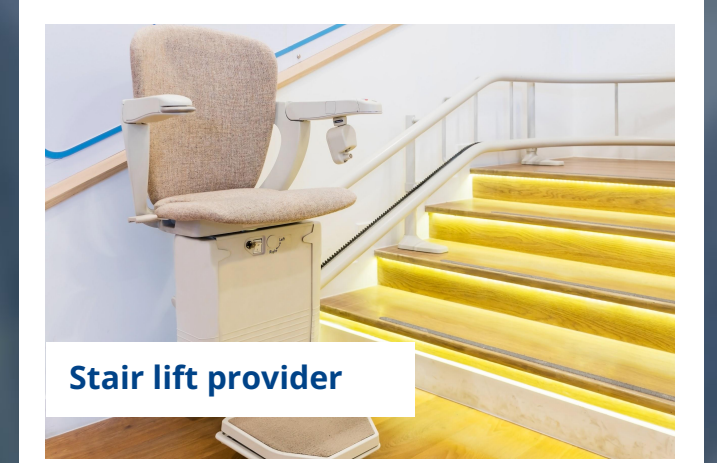

A stair lift provider wants to evaluate its print campaigns with respect to calls. The provider does not use any classic analysis tools like Google Analytics. However, the provider is very active, and uses print adverts in lots of different newspapers (around 50). There is a branch address.

### **What could the customer be offered?**

- Single-number pool/single telephone number for each print campaign.
- As all telephone numbers are booked to one subscriber, this quickly becomes confusing. The Campaign Management module is therefore a good option for improving the evaluation process. Benefit: Can be used for all customers in the account.
- In addition, separate reports can be created for each telephone number.

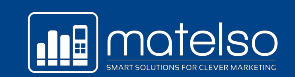

### **What do I need to know beforehand?**

### **Why do I need single-number pools?**

A single-number pool is a static telephone number. In other words, it always stays the same.

### **How is a single-number pool used?**

Print campaigns Google Ads call extensions Individual sources such as MyBusiness, LinkedIn, Xing, etc. Newsletter campaigns

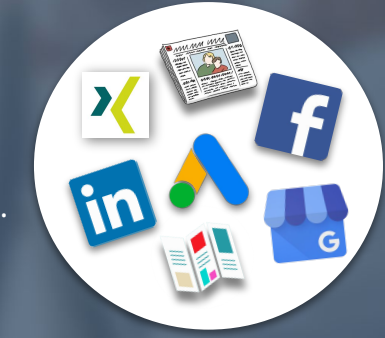

### **Summary:**

When you're using single-number pools, the source is known and is evaluated based on the telephone number. The matelso Search & Replace script is not required as the single-number pool is not dynamically displayed.

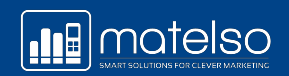

### **Subscriber - what does that mean?**

### **What is a subscriber?**

The owner of the telephone number

### **Why do I need the subscriber?**

Because a valid address is needed for every telephone number in Germany

### **Are there any required fields?**

In Germany: company and legal form or Forename and surname Street, house number ZIP code, city

### **SUBSCRIBER**

these here:

#### $\equiv$ ₳ **Dashboard** Billing and payment Administration  $\vee$ **Help and service**  $\lambda$ Service & Contact **Countries and numbers**

Data protection guidelines

**What about outside Germany?** 

specifications/requirements. You can find

Different countries have different

### **What might such requirements be?**

◎

Identity document, excerpt from the commercial register, electricity bill, passport, etc.

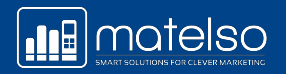

## **CREATE SUBSCRIBERS**

### **TO DO in Control Panel**

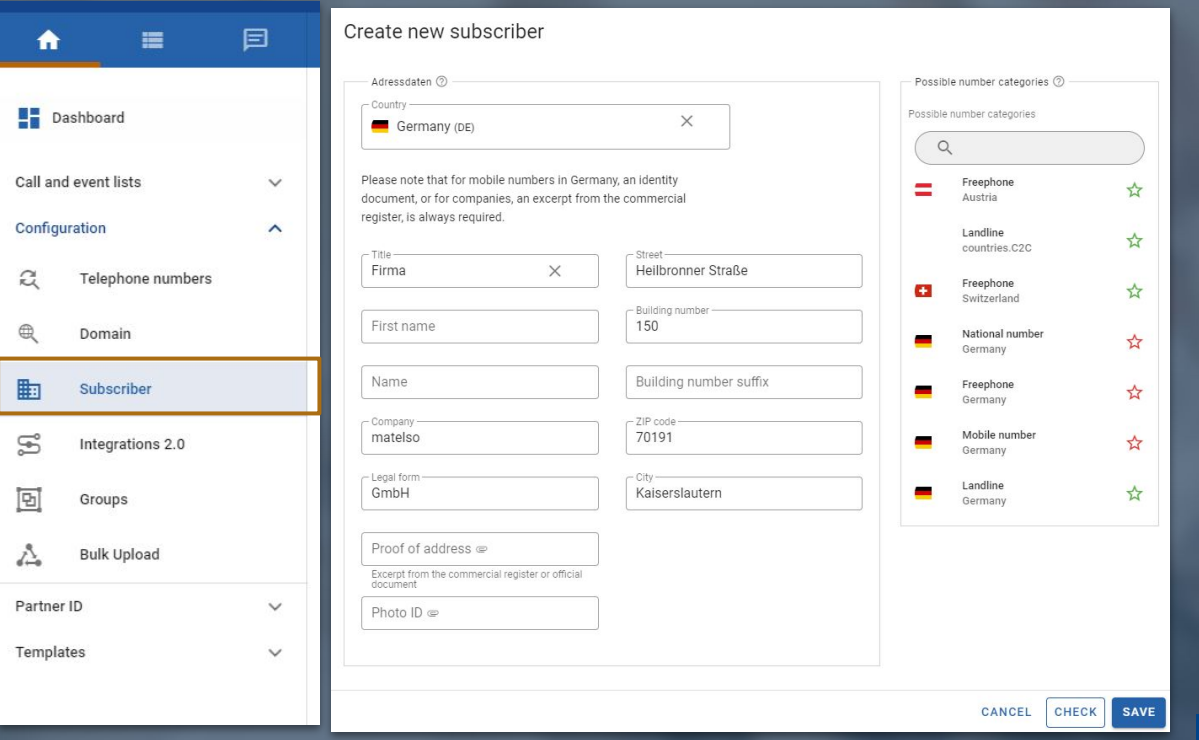

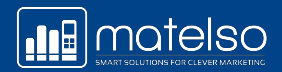

### **CREATE SUBSCRIBER**

### **TO DO in Control Panel**

#### Confirmation

Please confirm the details.

I confirm that the subscriber is resident at the address provided. I can at any time, upon matelso's v request, submit within 48 hours proof of address in the form of an excerpt from the commercial register or a certificate of registration.

> CANCEL **YES**

### **Why do I have to confirm it?**

- To be allowed to book a telephone number, I always need a valid address in Germany
- The corresponding prefix will be assigned to this address
- In case of doubt, it must be possible to provide proof of this

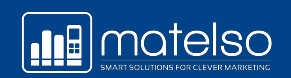

### **TO DO in Control Panel**

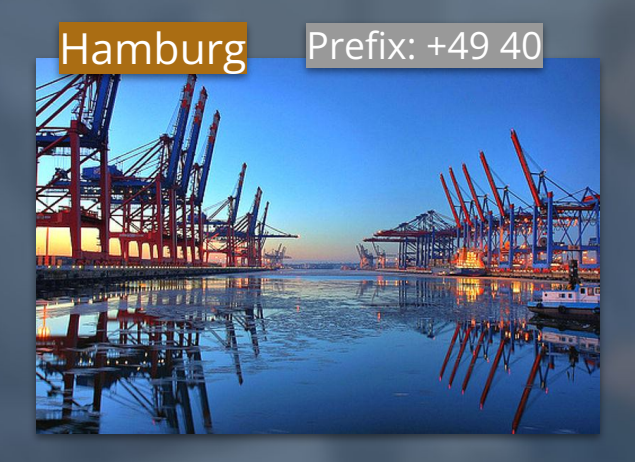

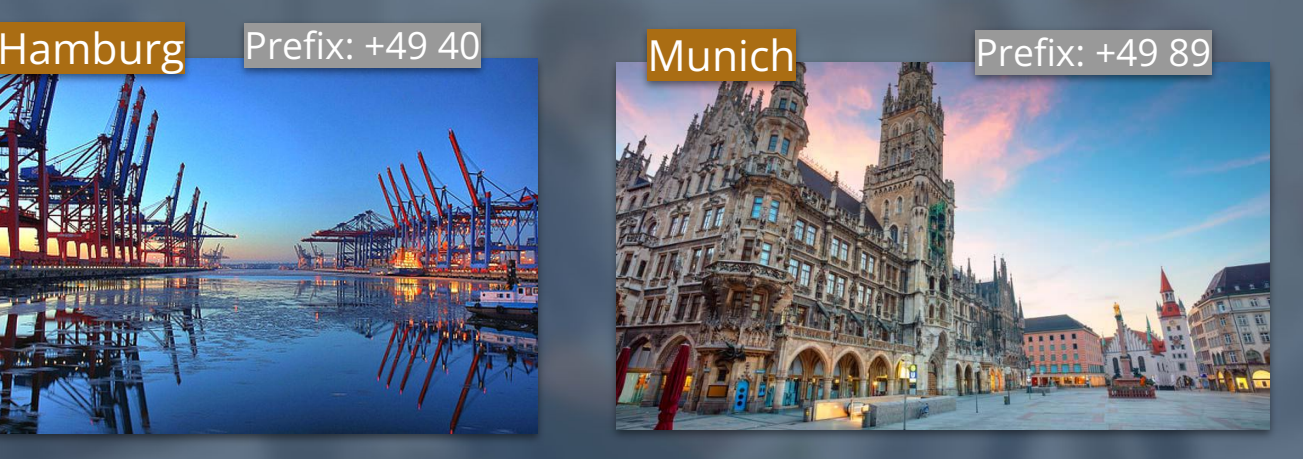

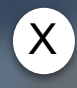

### **What is not possible?**  Address Hamburg -> booking of Munich prefix

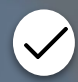

### **What is possible?**

Headquarters in Hamburg, subsidiary in Munich Then the Munich subsidiary will also be created as a subscriber and a telephone number can be booked

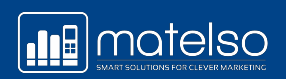

REPORTING

**OVERVIEW** 

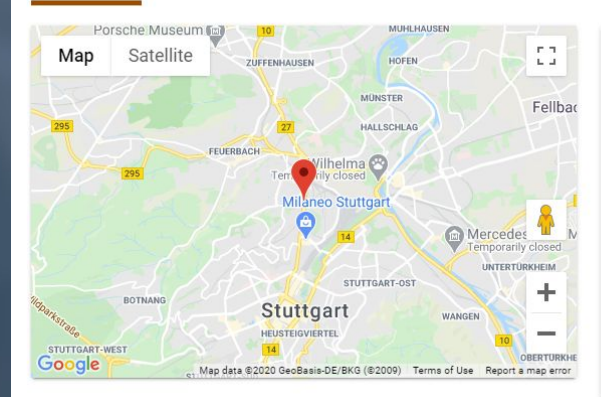

**SENT REPORTS** 

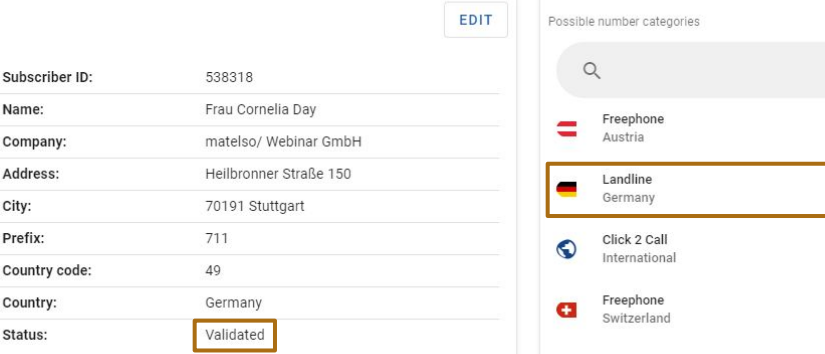

#### Book telephone numbers

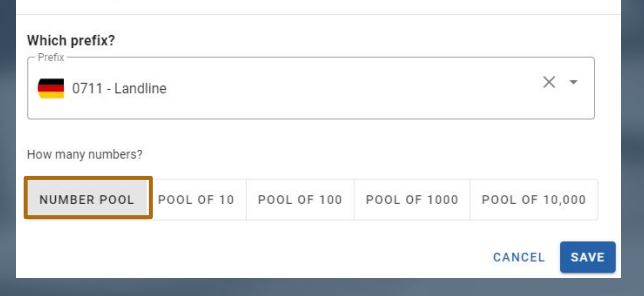

What do I do if it says "unvalidated" here? matelso knowledge base: [Validation](https://knowledge.matelso.com/en/subscriber-cannot-be-validated)

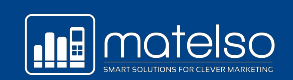

☆

\*

 $\frac{1}{2}$ 

\*

#### Book telephone numbers

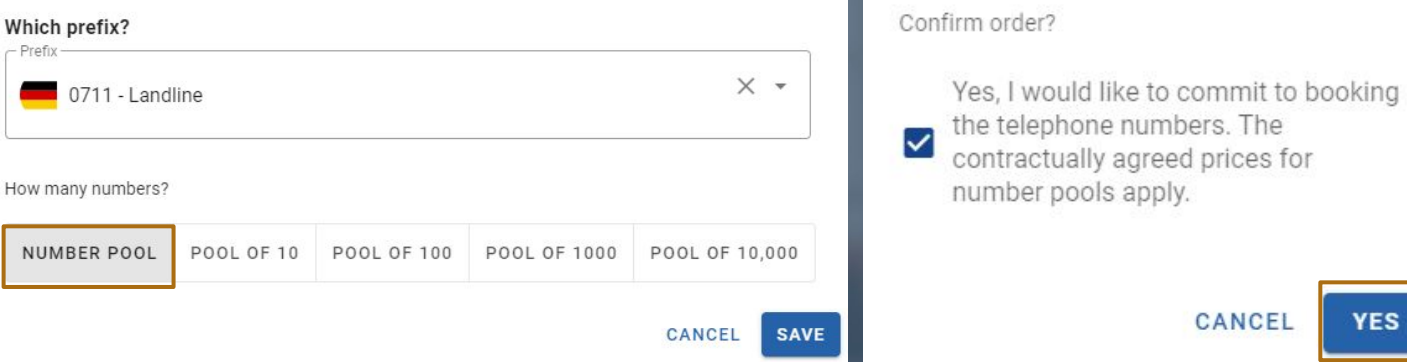

When you click "Yes", you will be taken to the overview of telephone numbers.

CANCEL

**YES** 

Confirmation

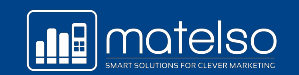

## **CONFIGURE TELEPHONE NUMBERS**

**Now I'll work through it from left to right:**

For the single pools in our example, we need:

- Routing
- Campaign Management
- Reporting

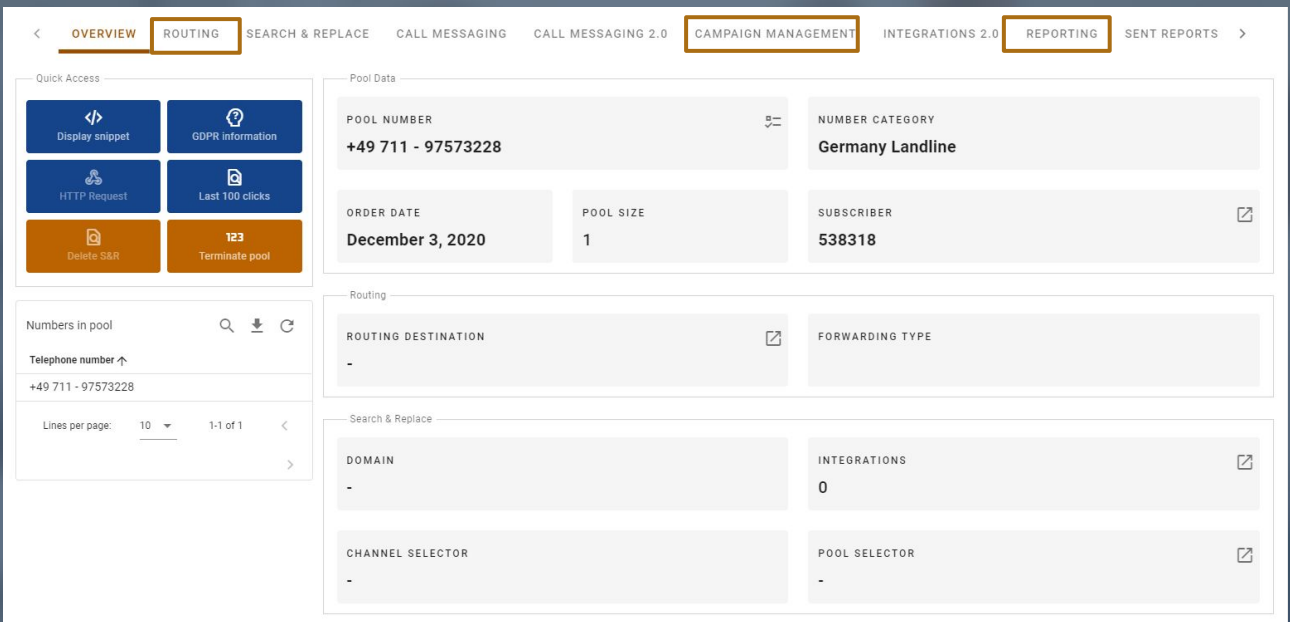

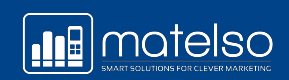

## **CONFIGURE TELEPHONE NUMBERS**

### **What is a routing destination?**

You can also always see here which subscriber/pool you're working with

**One of the most important things, as the call cannot be forwarded otherwise !**

> What is the difference between Basic & Extended Routing?

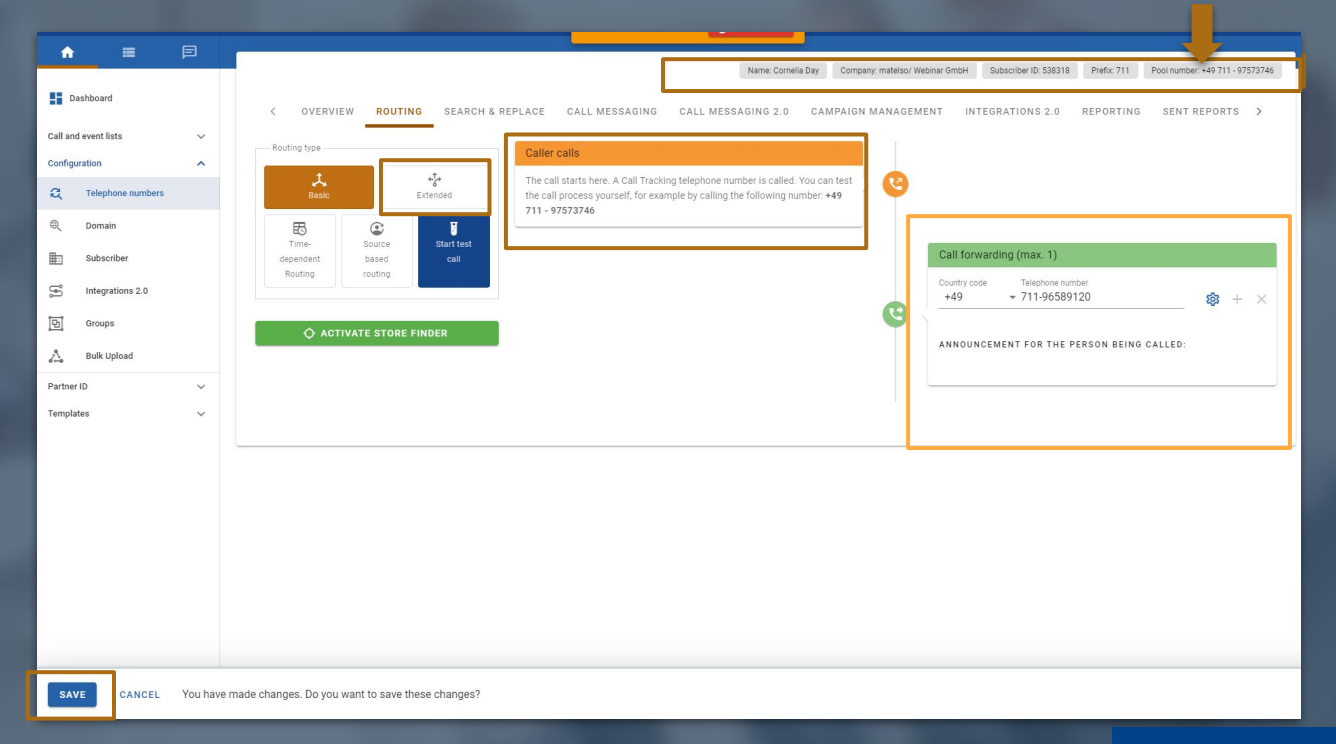

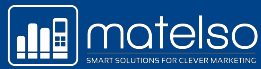

## **CAMPAIGN ATTRIBUTES**

**In our example, we're using our Campaign Management so that we can evaluate it later**

Name: Cornelia Day Company: matelso/ Webinar GmbH Subscriber ID: 538318 Prefix: 711 Pool number: +49 711 - 97573228 OVERVIEW ROUTING SEARCH & REPLACE CALL MESSAGING CALL MESSAGING 2.0 CAMPAIGN MANAGEMENT INTEGRATIONS 2.0 REPORTING SENT REPORTS > **ADOPT STANDARD VALUES** Populated attributes Unused attributes No data present Kampagne text HaendlerID Medium text Medium Tageszeitung StuttgartVeroeffentlichung Value Email Newsletter existing customer  $\times$ Mitarbeiter Zeitung CANCEL SAVE Filiale ZeitungMedium text Zielpublikum text

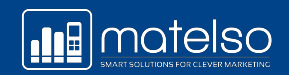

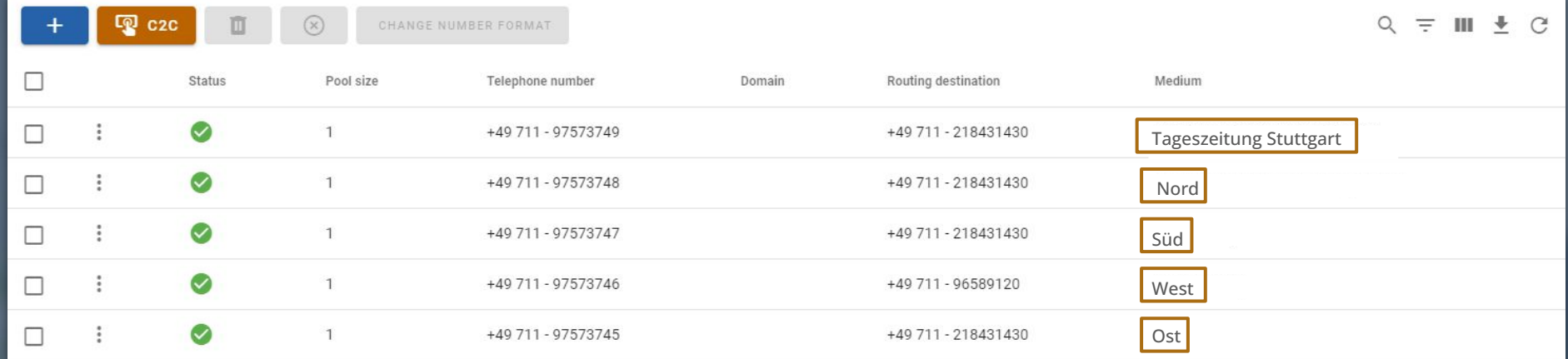

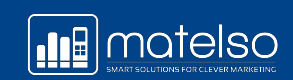

Now I'd like a weekly report as a PDF & a monthly report with the Campaign Management attributes as an Excel file, to enable optimum reporting on my campaigns.

To do this, I have created a group for my action:

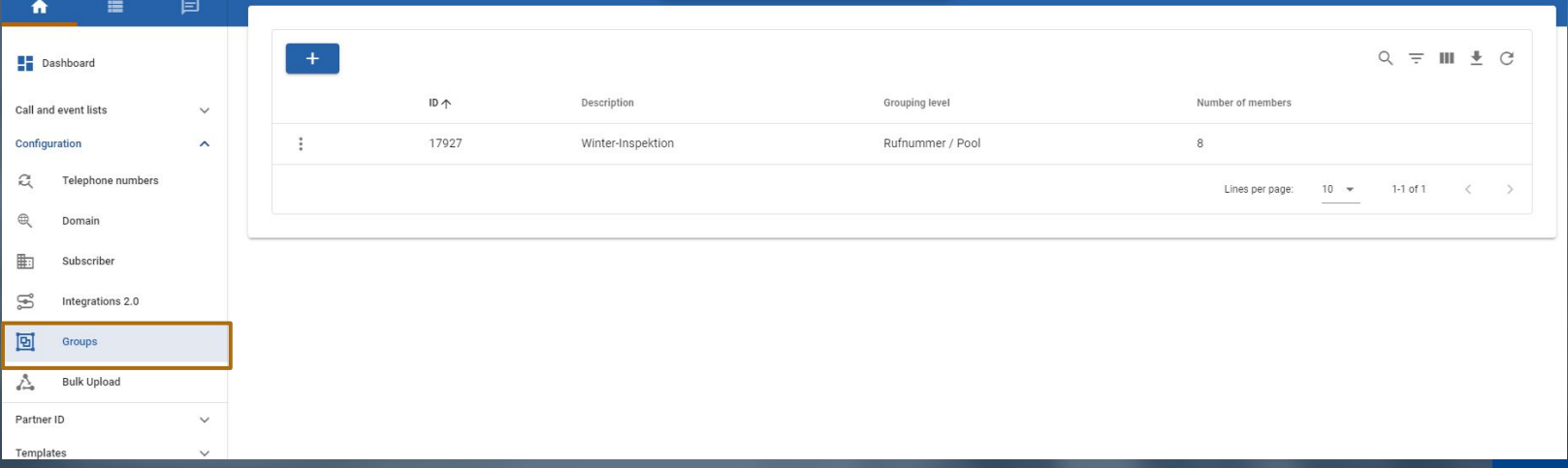

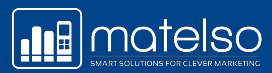

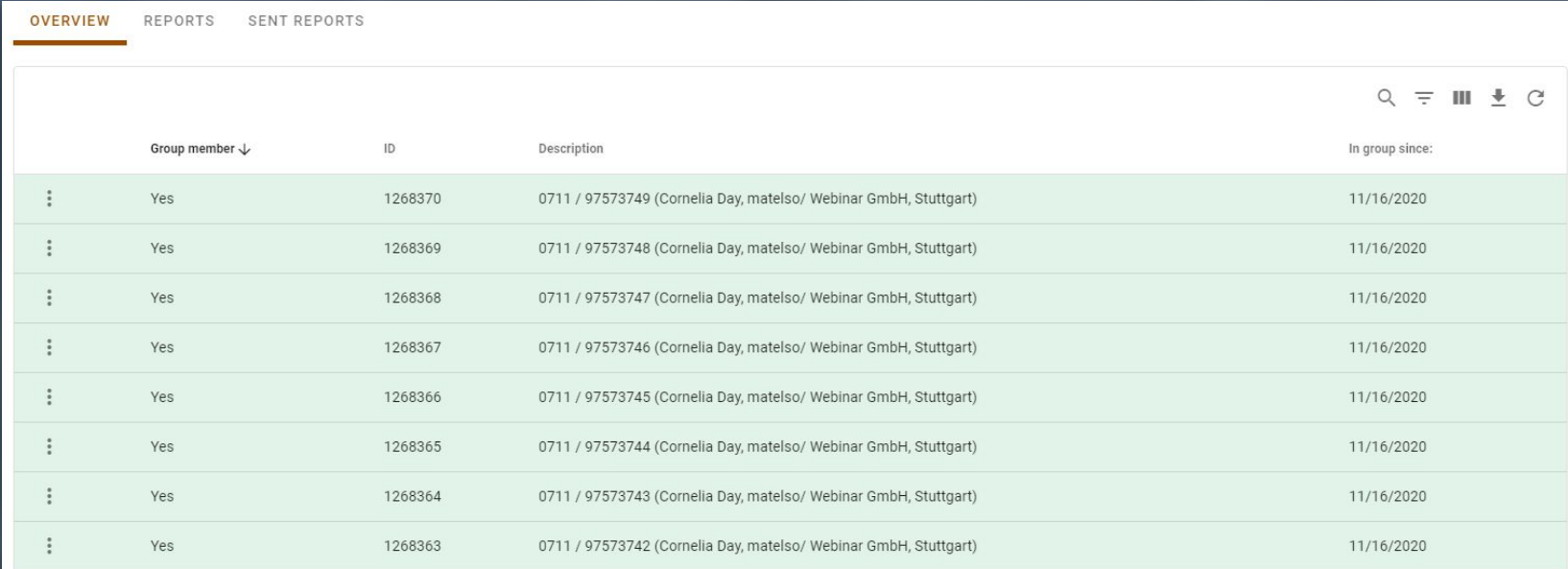

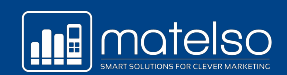

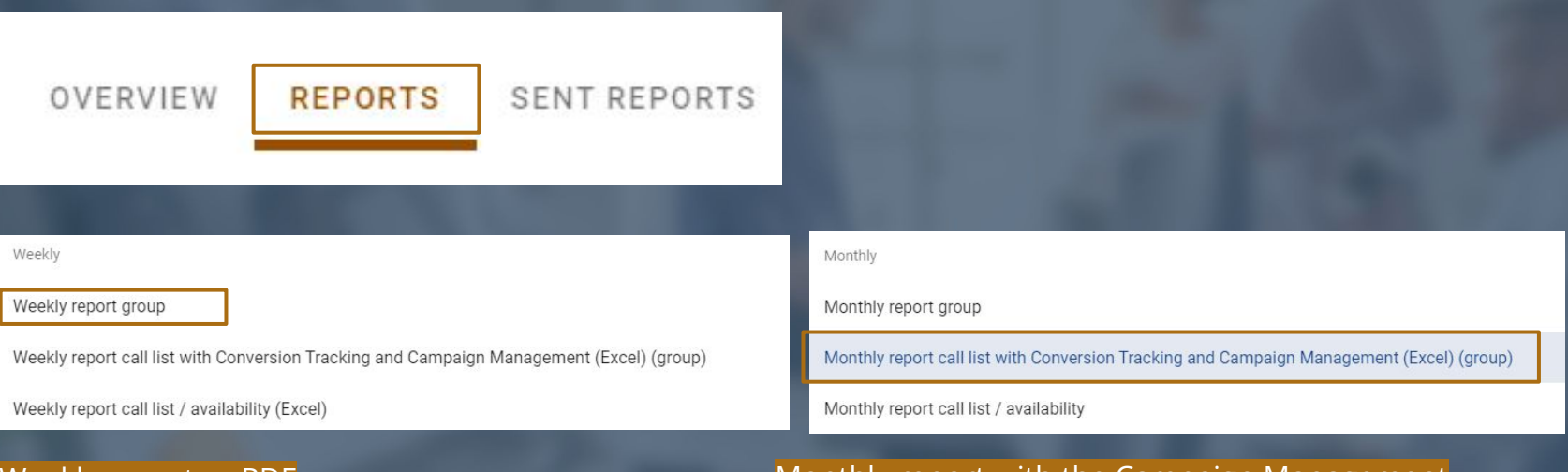

### Weekly report as PDF Monthly report with the Campaign Management attributes as Excel file

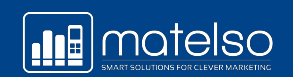

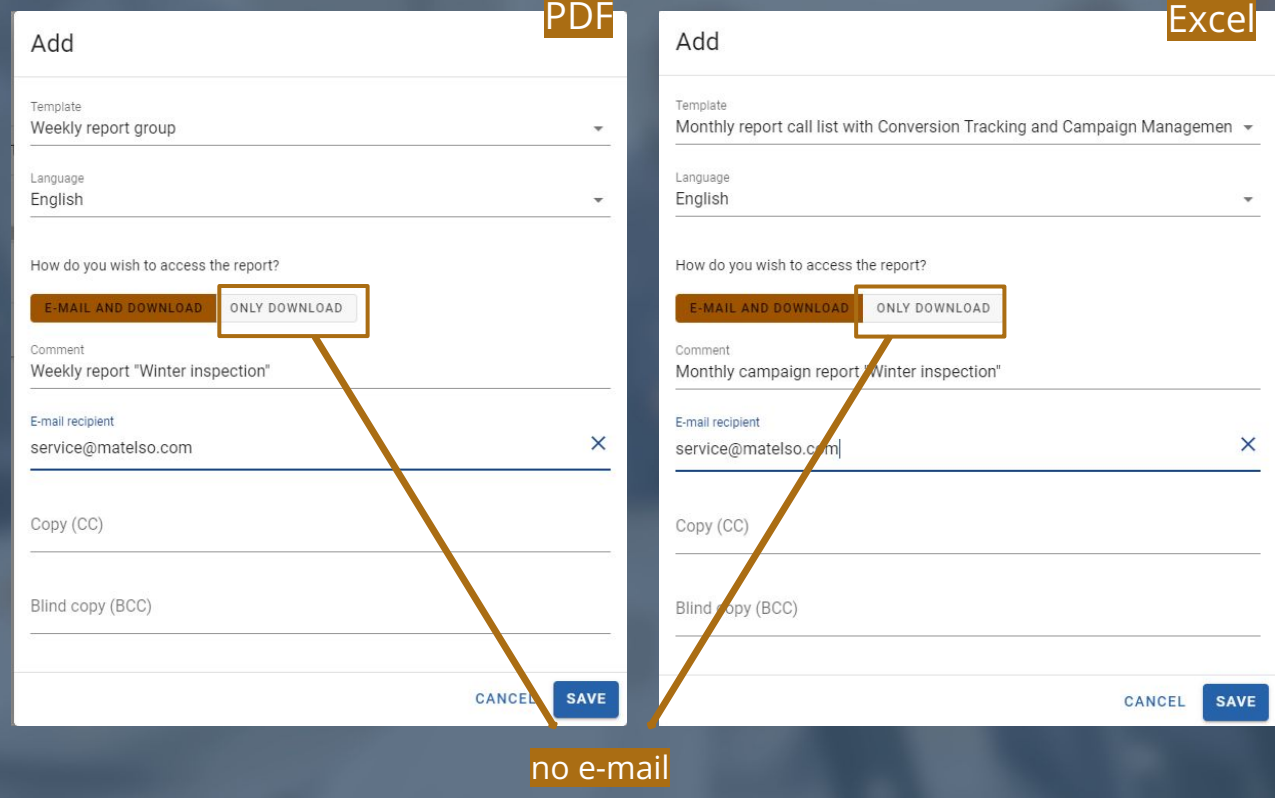

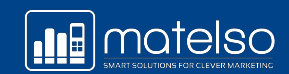

### **What do the different reporting levels mean?**

Levels at which reports can be set up:

#### **1. Telephone number**

Der Report beinhaltet die Call Daten einer Rufnummer/ eines Rufnummernpools

#### **2. Subscriber**

The report contains the call data for all telephone numbers/all number pools for this subscriber

#### **3. Partner ID**

The report contains the call data for all telephone numbers/number pools that are booked in your account. In addition, at Partner level, a configuration report and an itemized bill report can also be created, for example

#### **4. Groups**

The report contains the call data for a group created previously

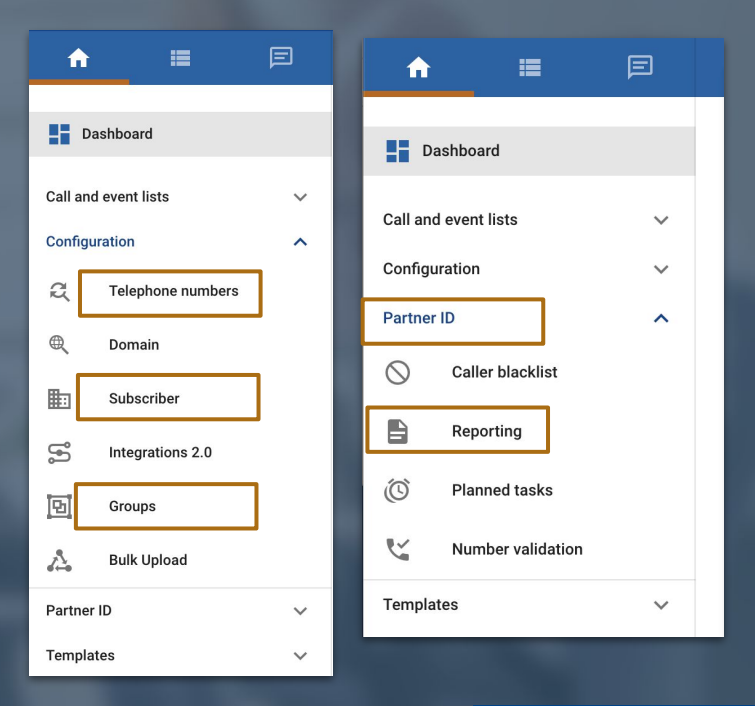

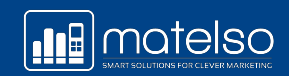

### **What does such a report look like?**

÷

**Your weekly MRS Call Report for the Print Campaigns Group - Week 48/2020.**

matelso GmbH <info@matelso.com> an mich  $\sqrt{*}$ 

Ladies and gentleman,

please find attached your weekly Call Report on your marketing numbers.

If you have further questions, please contact us:

Phone: +49-711-2184314-0 Email: service@matelso.com Web: https://www.matelso.com

Regards

Your matelso Team

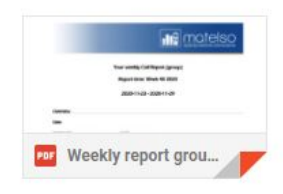

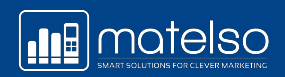

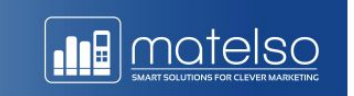

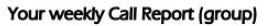

Report time: Week 48 2020

2020-11-23 - 2020-11-29

#### Overview

#### Data

Partner-ID: Reporting group: Grouping level:

5024 Winter-Inspektion Phone number / numberpool

#### Phone numbers or pools included in this report

Amount of pools:

 $\mathbf{8}$ 

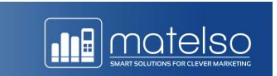

#### **Detailed analysis**

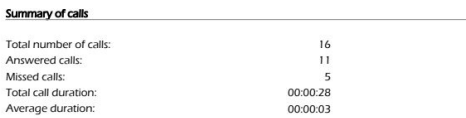

#### **Accessibility**

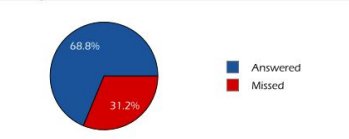

#### **Distribution of calls**

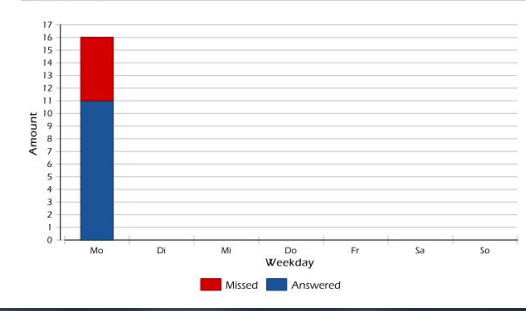

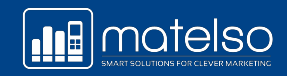

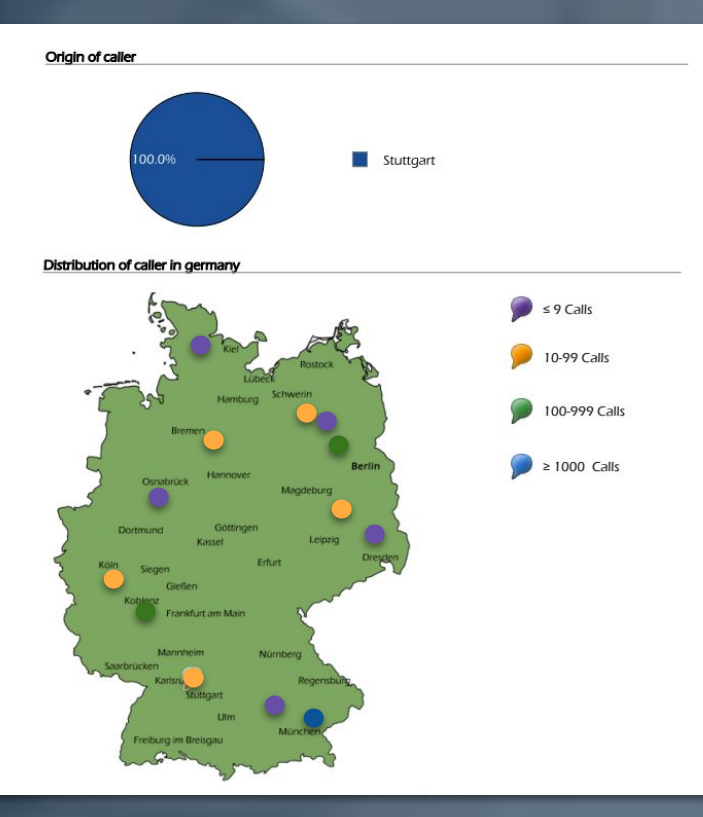

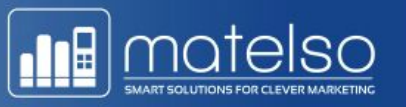

#### Call list

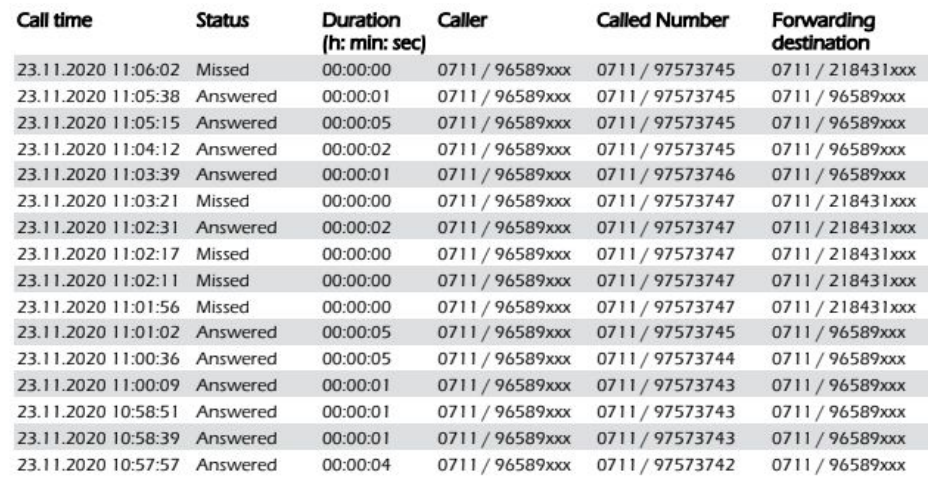

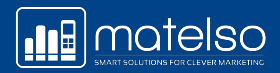

### **Monthly report on Campaign Management**

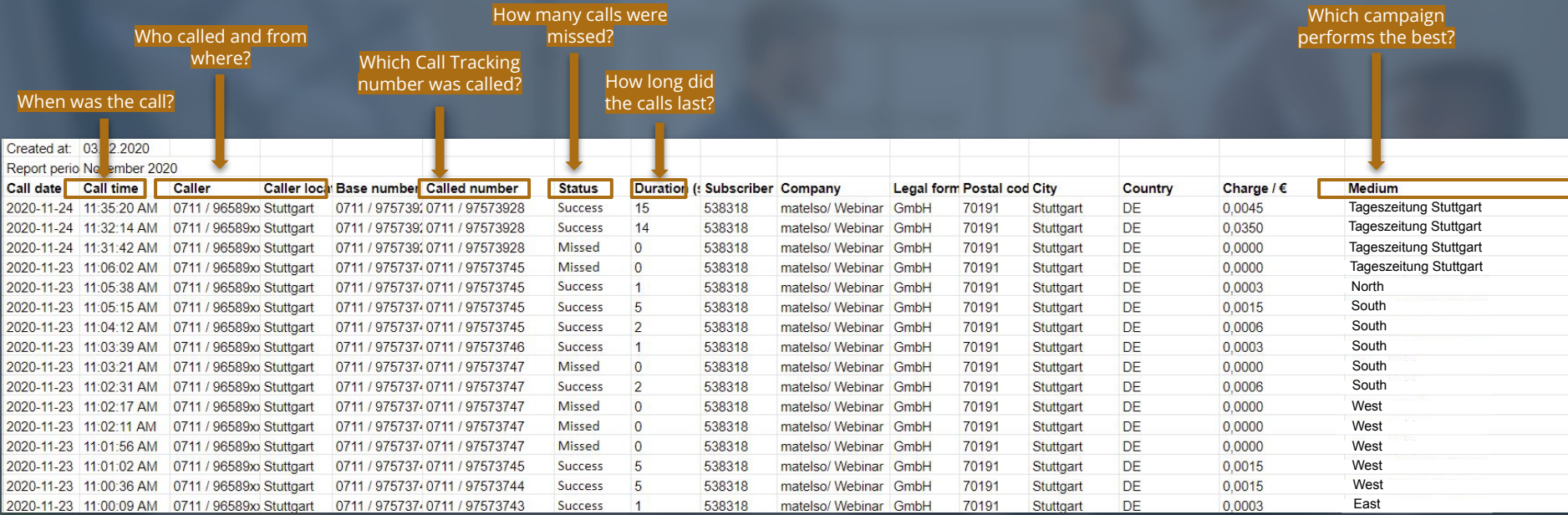

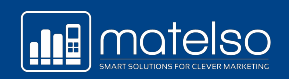

## **REPORTING/ CALL LIST**

### **What if I want to see the call data/results at any point?**

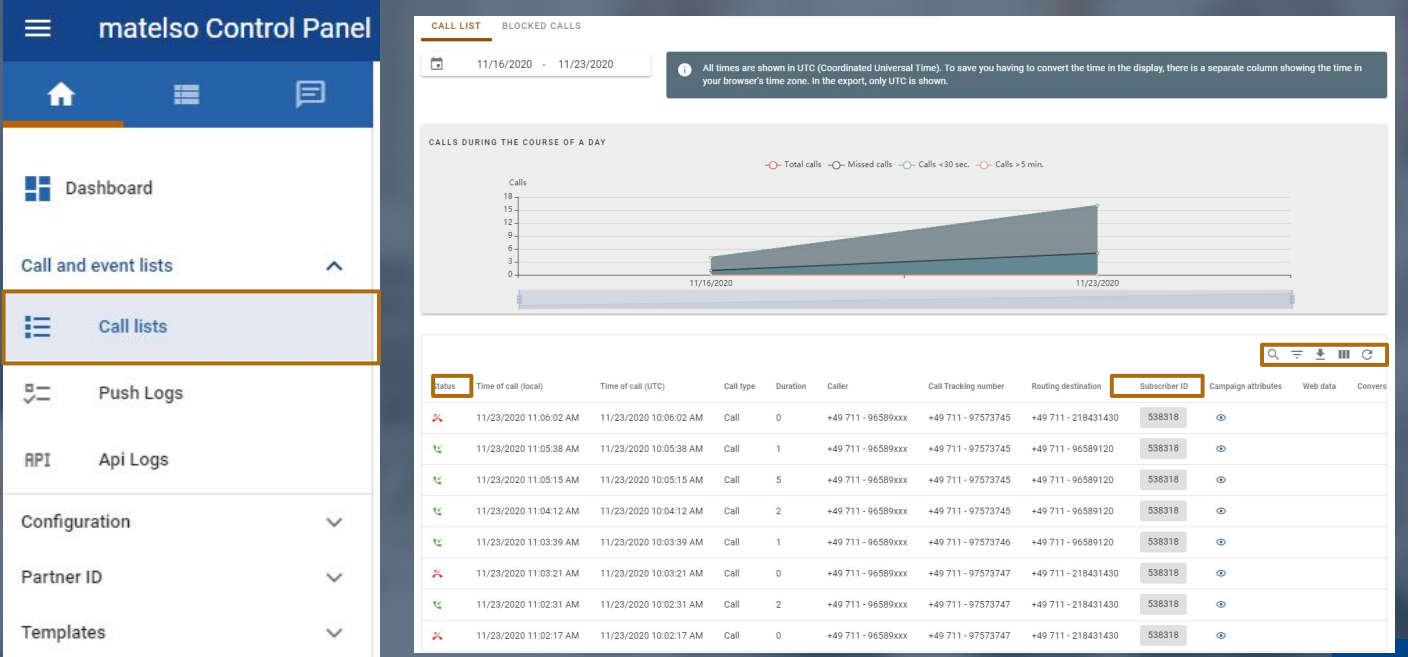

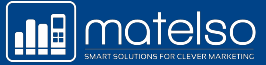

## **REPORTING/ CALL LIST**

### **This can also be customized:**

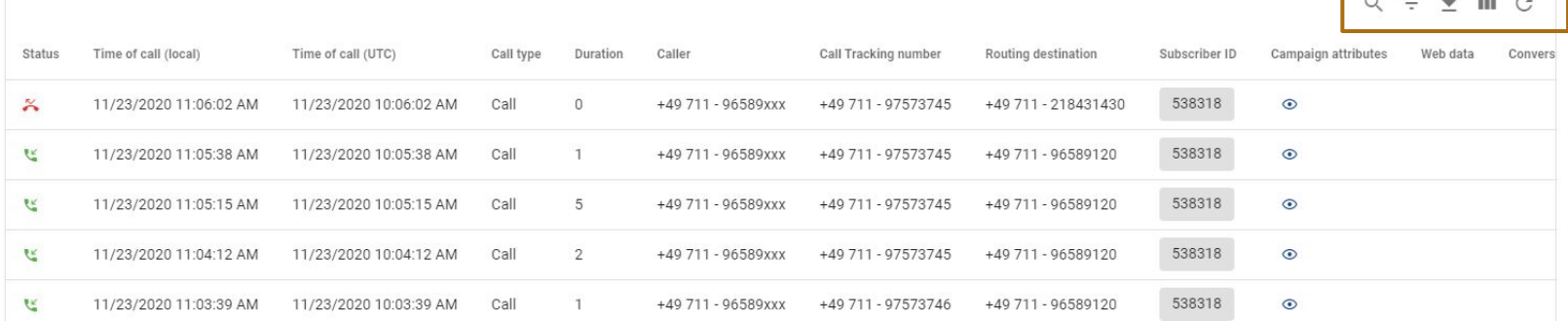

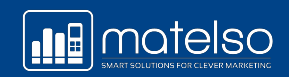

 $\overline{\phantom{a}}$ 

### **USE CALL LIST EXACTLY AS YOU WANT**

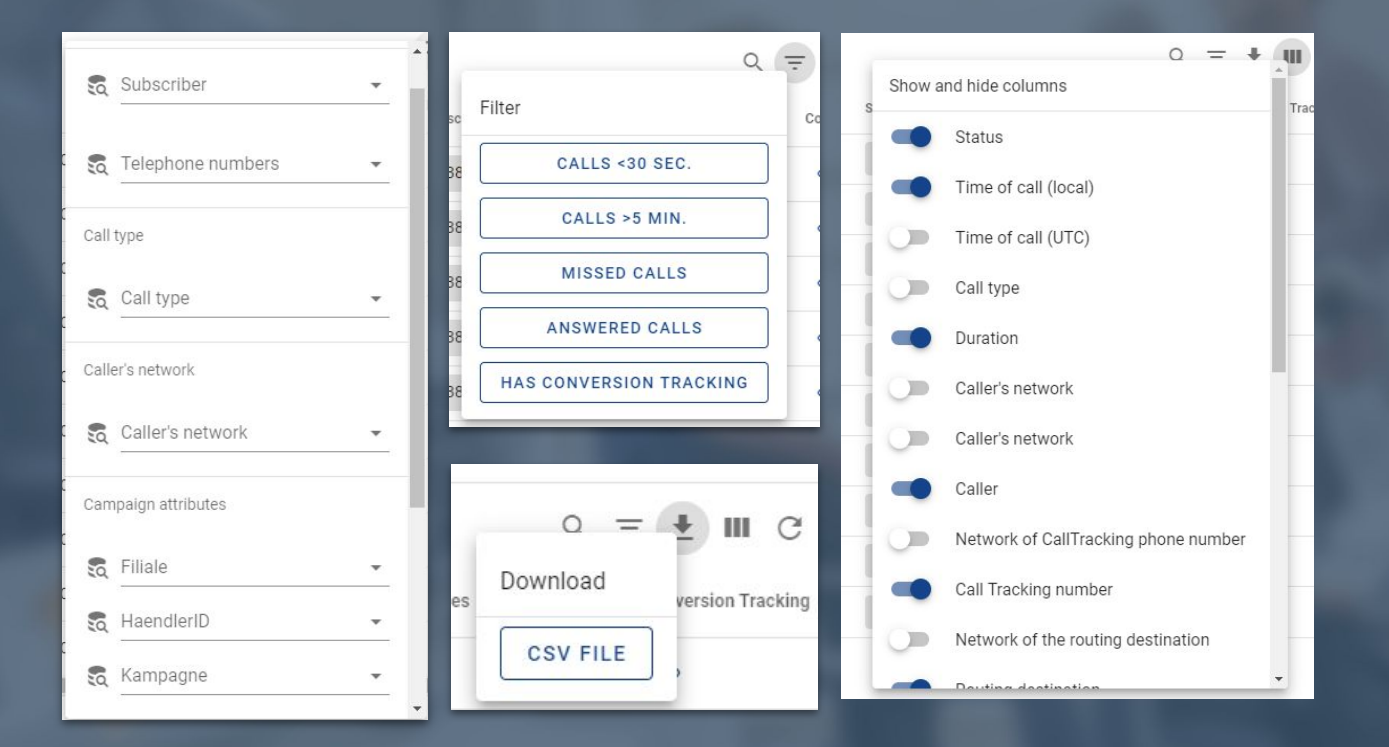

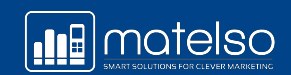

### **Customer requirements:**

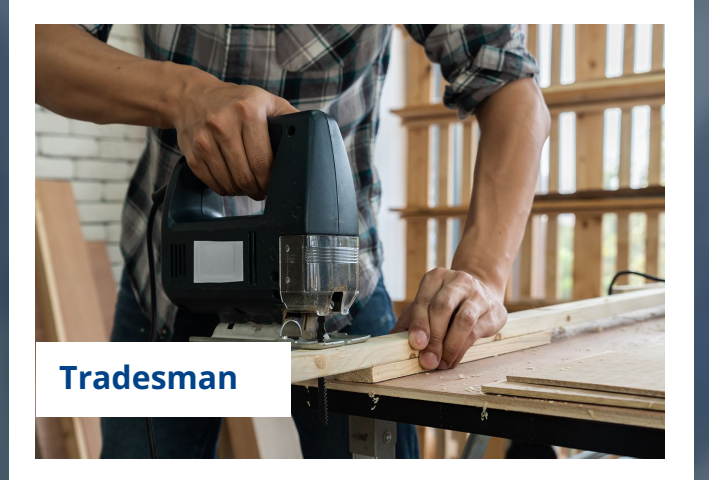

A tradesman wants to know how his Ads campaigns are performing in terms of calls. However, he is skeptical about the idea of having a new number and doesn't want existing customers to see the Call Tracking number.

### **What could the customer be offered?**

- Dynamic telephone number pool that is output on the website. A channel filter for Google Ads for this purpose. This means that the Call Tracking number will only be displayed if someone accesses the site via Ads. And because it is usually new customers who access the site via Ads, this meets the requirement.
- Use Ads call extensions.

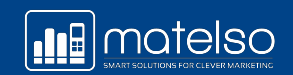

### **WHAT IS A DYNAMIC TELEPHONE NUMBER POOL?**

A dynamic pool is a pool with several telephone numbers that can be displayed dynamically depending on the customer.

**Dynamic:** 10-number pool, 100-number pool, 1000-number pool **Not dynamic:** 1-number Pool

### **WHEN DO I NEED A DYNAMIC TELEPHONE NUMBER POOL?**

Only with a dynamic pool can tracked calls be linked to a caller's web data.

You need a dynamic pool if you want to capture web data.

number Pool

> 100 number Pool

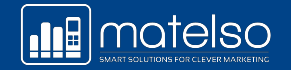

 $10$ number Pool

## **WEB DATA AND CALL DATA**

**Call data:** Data about the call

*Examples: Caller number, called number, time of call, caller network*

**Web data:** Data about the website visitor

*Examples:* 

*Landing page, path, online campaign information (UTM parameters,Gclid)* 

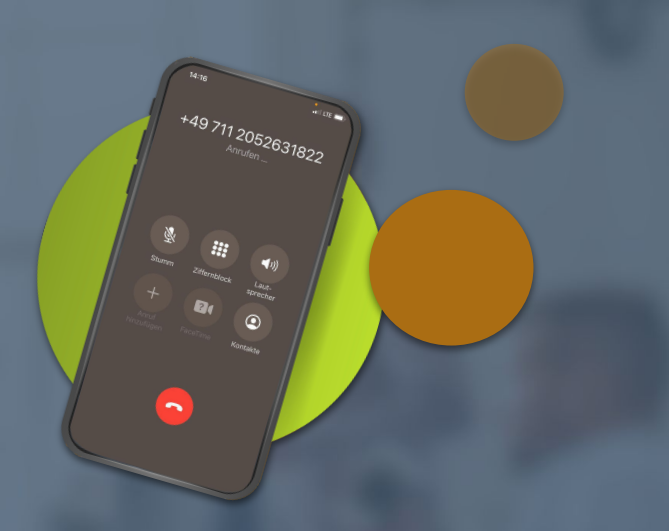

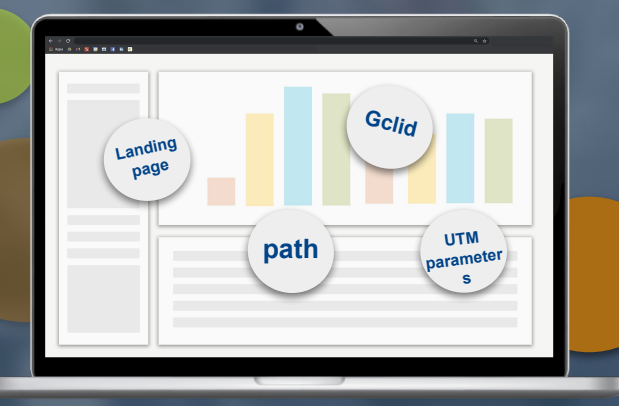

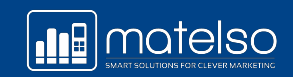

## **THE PRINCIPLE BEHIND DYNAMIC POOLS**

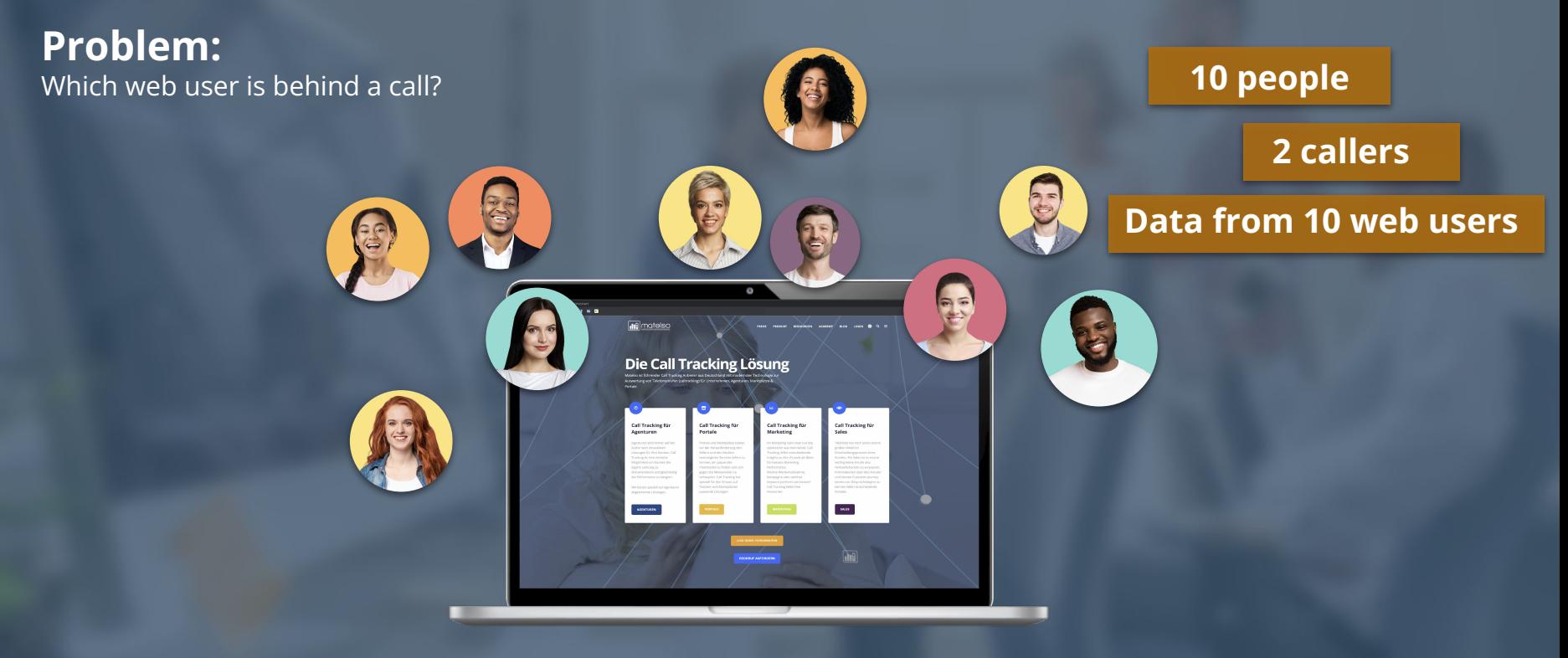

**Which people called?**

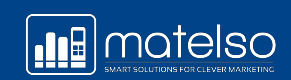

## **THE PRINCIPLE BEHIND DYNAMIC POOLS**

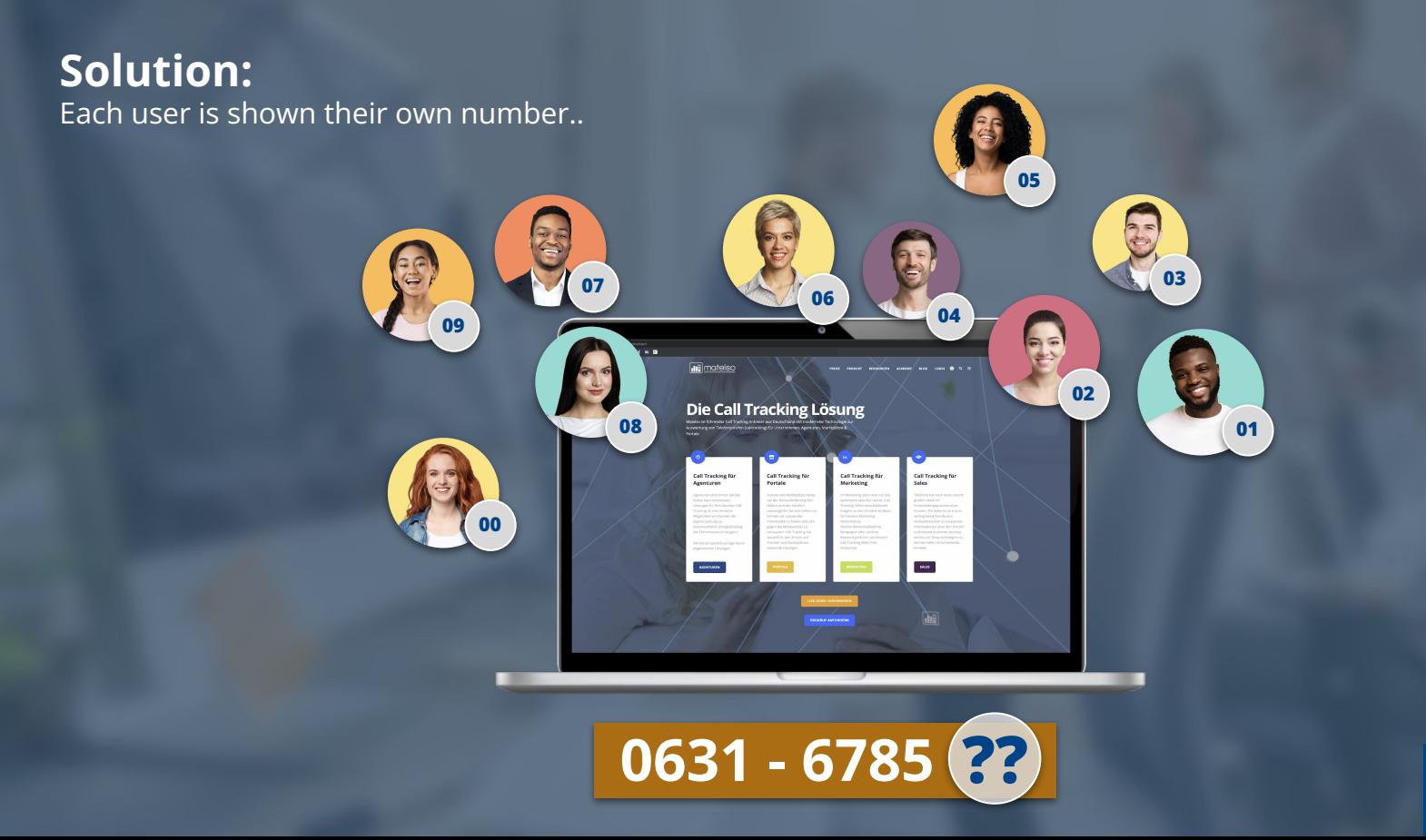

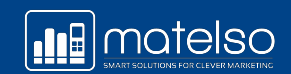

### **Example A - Solution:**

Dynamic tracking: evaluating landing pages

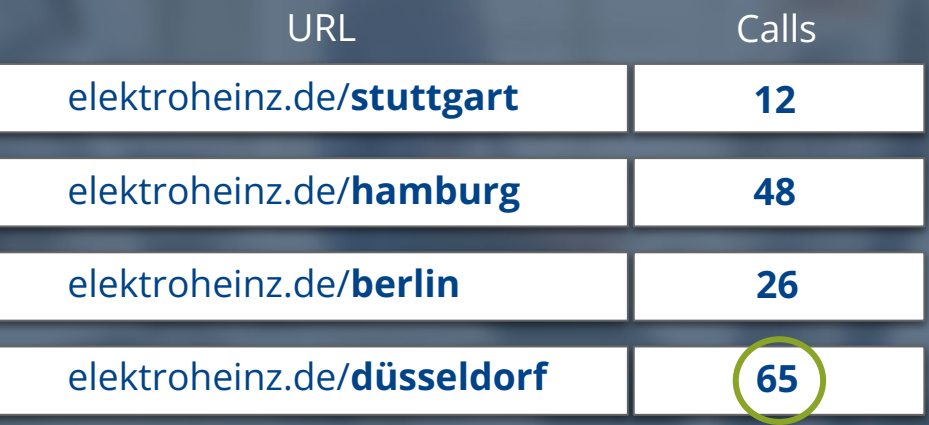

### **Example B:**

Retailer Kleiderkauf.com has various online campaigns on Facebook, Instagram, YouTube, etc.

However, they cannot see which and how many calls were generated by each campaign.

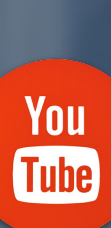

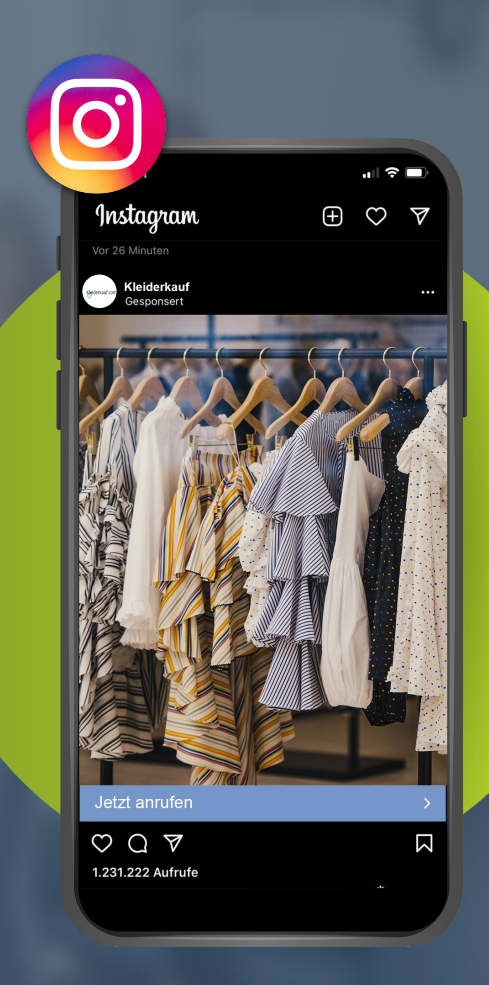

### **Example B - Solution:**

Dynamic tracking: evaluating online campaigns

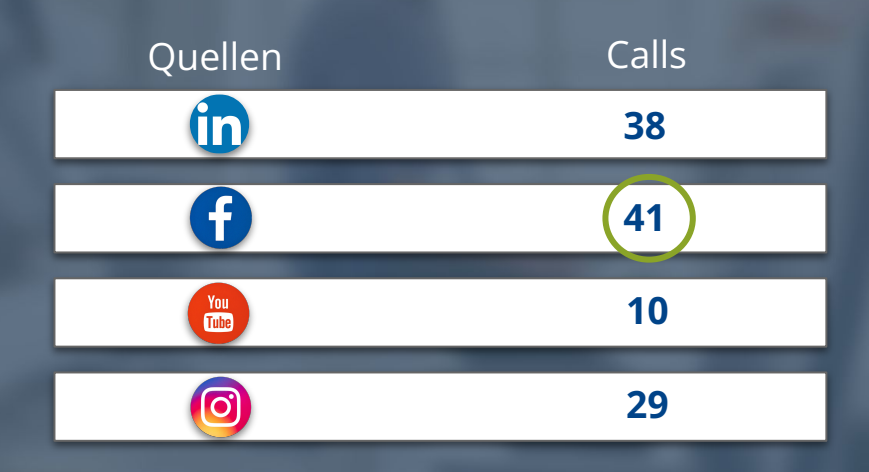

### **Example C:**

Car dealer Müller pays for a Google Ads advertisement.

However, they cannot see which and how many calls were generated by each campaign.

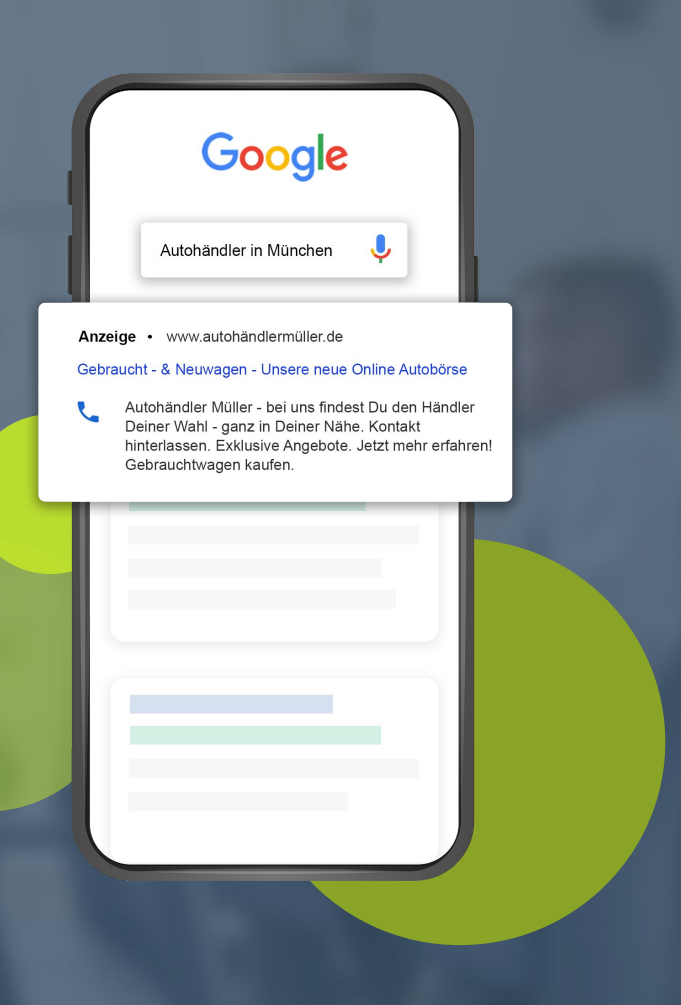

## **WHAT DOES WEB DATA TELL ME?**

### **Example C - Solution:**

Dynamic tracking: evaluating a Google Ads advertisement

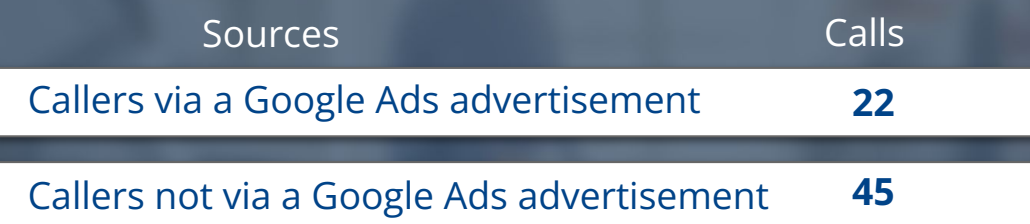

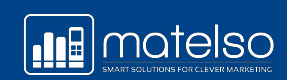

## **EVALUATION - WHERE DO I SEE MY DATA?**

### **Evaluation in the matelso Control Panel**

### Dashboard:

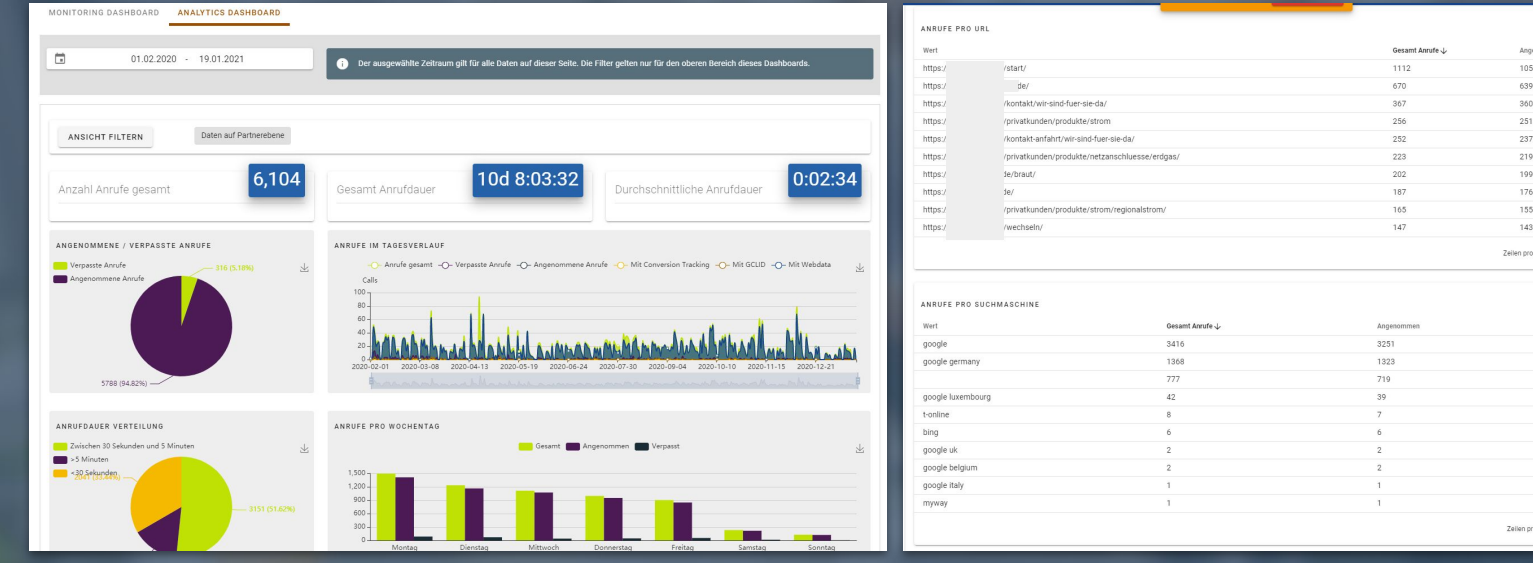

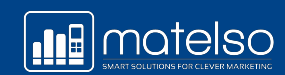

1.10 yon 14

III  $\pm$  C

 $III \pm C$ 

Vernass 165

## **EVALUATION - WHERE DO I SEE MY DATA?**

#### **Evaluation in the matelso Control Panel**

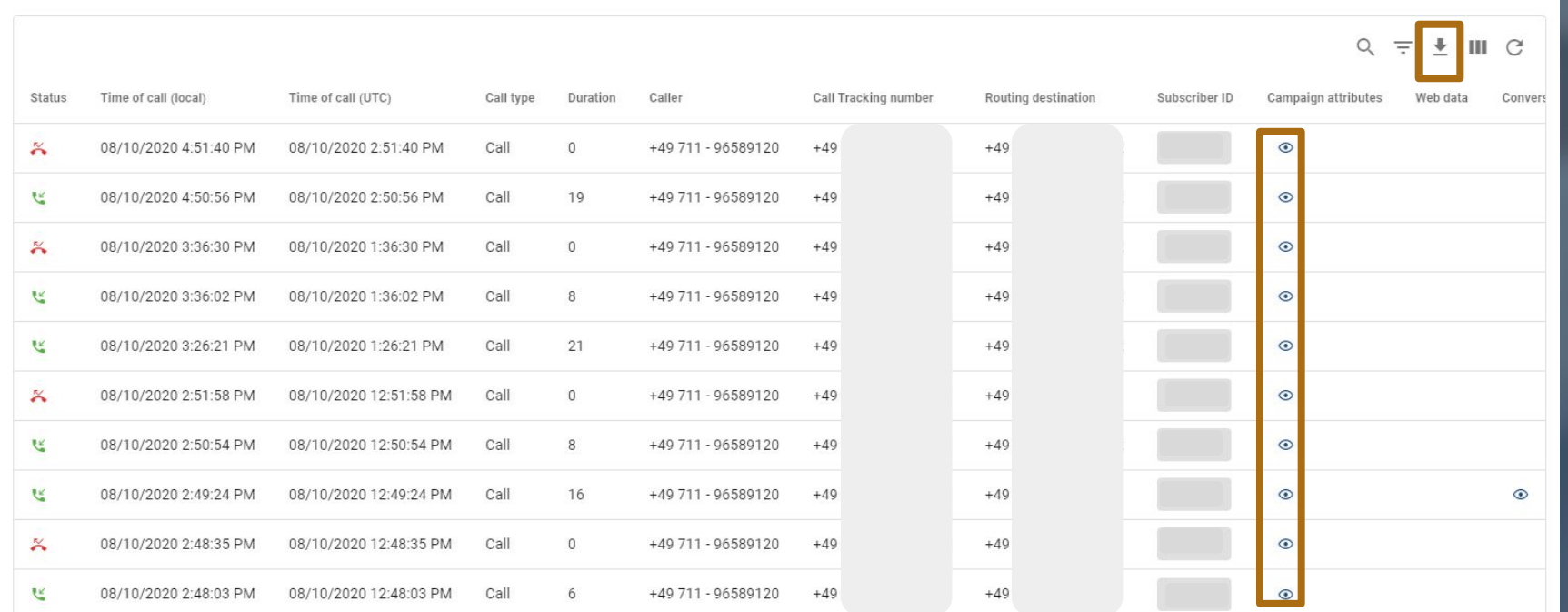

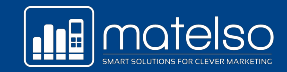

## **WHAT IF I ONLY WANT TO EVALUATE THE ADS CHANNEL?**

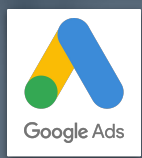

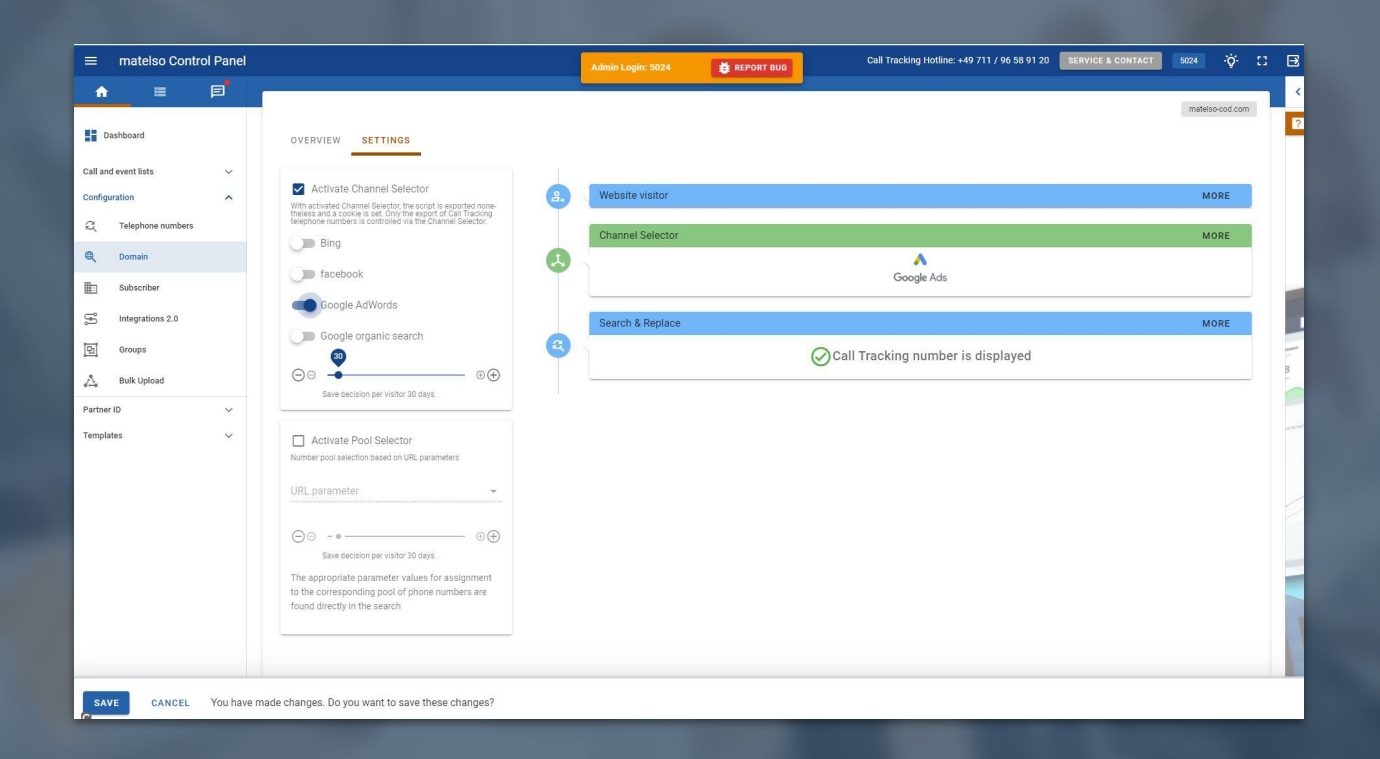

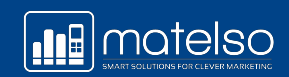

### **Customer requirements:**

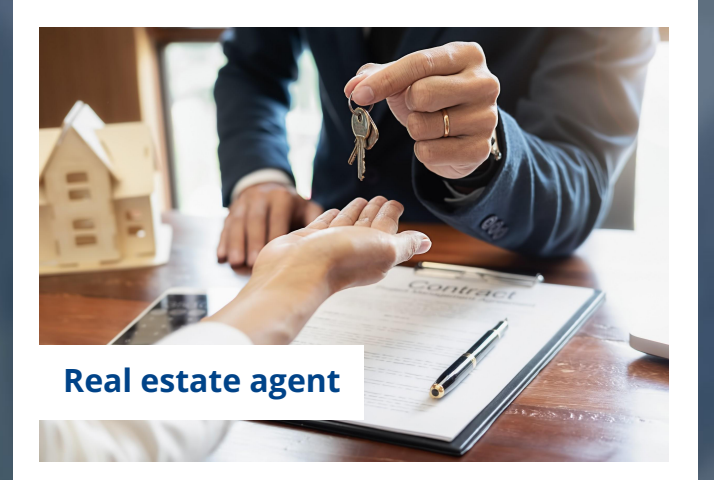

A real estate agent wants to evaluate his website at customer journey level. He uses Google Analytics for evaluation purposes. He also uses Google Ads call extensions and regularly sends newsletters, which he wants to include in the evaluation. He has around 5000 unique visitors to his website each month.

### **What could the customer be offered?**

- With 5000 unique visitors/month, we recommend a pool of 100 for the website.
- The customer also needs our Search & Replace script for the website and a push configuration for Google Analytics.
- In addition, the customer can use single-number pools for the call extension and the newsletter. For this, the sources are known and call reports can be used. ●

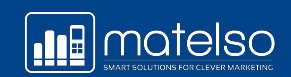

### **CONFIGURE S&R**

#### **Here, you can configure the script that dynamically displays the pool on your website**

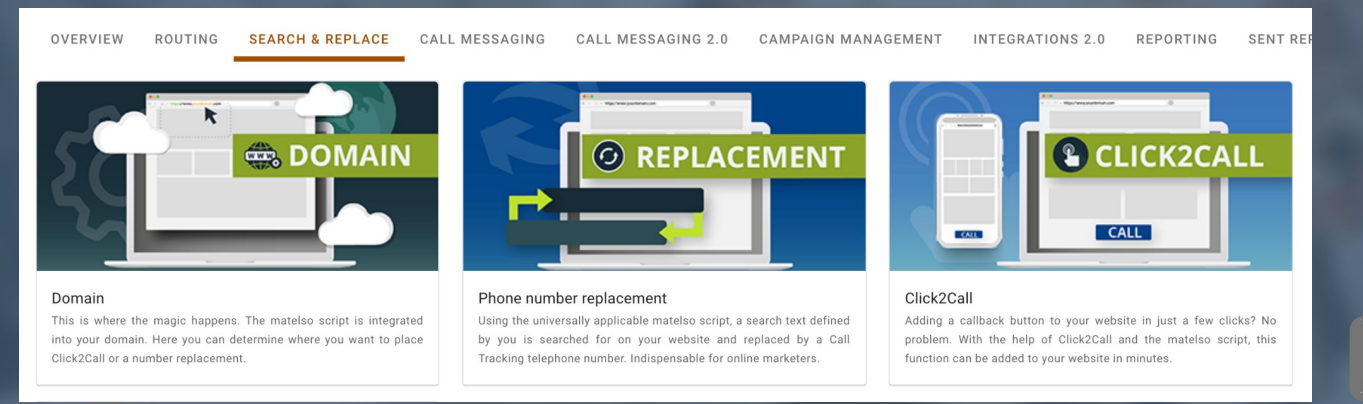

**We are calling you now!** powered by matelso

#### *More information:*

[matelso Knowledge Base: How is Search & Replace configured?](https://knowledge.matelso.com/en/how-is-search-replace-configured)

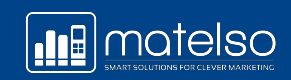

## **CONFIGURE S&R**

### **Create or select the domain**

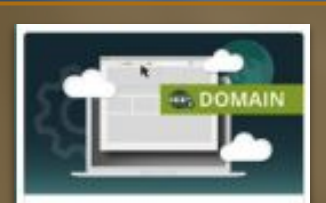

#### Domain

This is where the magic happens. The matelso script is integrated into your domain. Here you can determine where you want to place Click2Call or a number regiscement.

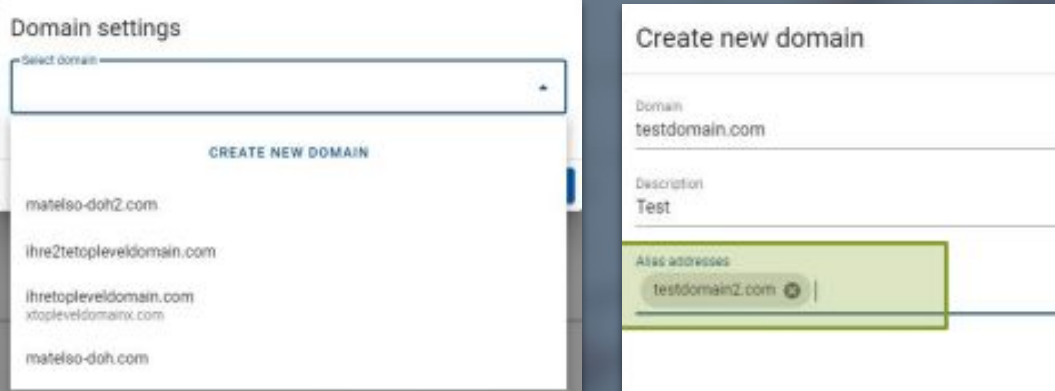

### *Tip:*

Have you got a dynamic pool that needs to be displayed on two or more domains? Use the alias function.

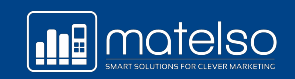

×

SAVE

CANCEL

## **CONFIGURE S&R**

#### **Create or select the domain**

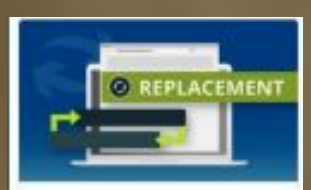

#### Phone number replacement

Using the universally applicable midalso script a search back defined by ters efforter slov no rot total and upsy replaced by a Call-Tracking telephone mumber Indianensable for unline marketers

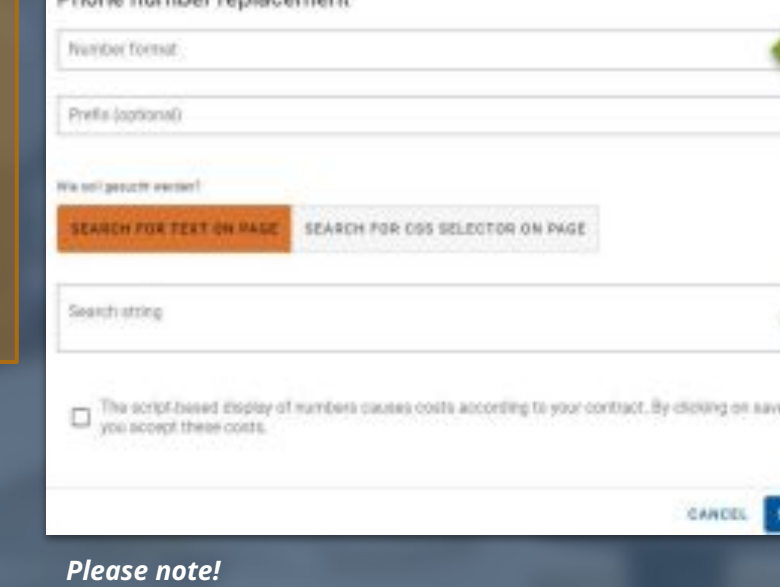

Dhana number replacement

### **Telephone number format:**

Format in which the Call Tracking telephone number is to be displayed.

*Example +49 6301 323232 or 06301 323 232*

#### **Search text:**

The content to be replaced by the Call Tracking telephone number, usually the forwarding destination. Several search texts can be stored.

*Example: The hotline number 040 891892893 is displayed on your website, and it needs to be replaced by the Call Tracking number. Search text = 040 891892893*

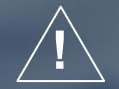

**We work with exact matches. !** *040 891892893 is not the same search text as 040-91892893*

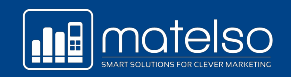

## **ADDING THE S&R SCRIPT TO YOUR WEBSITE**

### **Where do I find the script?**

- **1.** Directly in the Control Panel
- **2.** Via the Google Tag Manager Community templates

*More information:*

[matelso Knowledge Base: Where can I find the matelso script for my website?](https://knowledge.matelso.com/en/wo-finde-ich-das-matelso-script-f%C3%BCr-meine-website)

</-- matelso Califracking -->

#### **escripty**

{function(m, m, t,e,l,s,n){m{"CallTrackingObject"]=l;m{1}=m{1}|{function{}{ (m[l].q=m[l].q||[]).punh(arguments)};s=a.creste[lement(t); n=a.getElementsDyTagName(t){0};s.async=1;s.src=2;o.parentNode.insertNefore(s,o) }}(window,document,"script","//rss.matelso.de/webtracking/4/","stls"); *Glazmath* 

(1-- Ind metalup Calltracking -- >

#### **How do you add the script to your website?**

- **1.** Set the code snippet before your page's closing head tag.
- **2.** Google Tag Manager New tag User-defined HTML or matelso template

*More information:*

[matelso Knowledge Base: Inbound calls with Google Tag Manager](https://knowledge.matelso.com/en/inbound-calls-with-google-tag-manager)

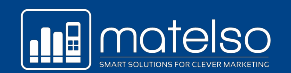

### **EVALUATION - WHERE DO I SEE MY DATA**

#### **Evaluation via other analysis tools – via Integration 2.0:**

#### **PUSH CONFIGURATIONS ACCOUNTS**

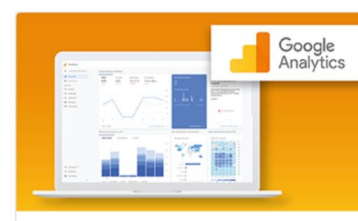

#### **Google Analytics** With Google Analytics, you can analyze your company's data with free tools in one place to learn more about your customers.

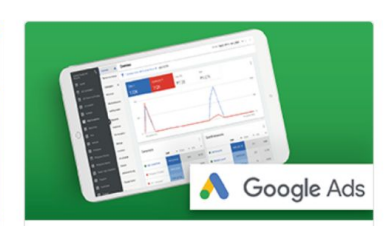

Google Ads

With Google Ads, you address potential customers who are searching for companies like yours in Google search. Connect calls to your ads via Call Tracking numbers

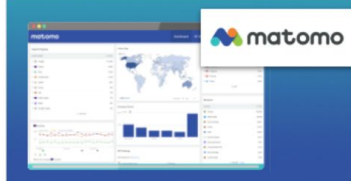

#### Matomo

Matomo is a comprehensive analytics platform with a great focus on data protection and data sovereignty. As an open source based system, the platform can even be hosted on its own servers.

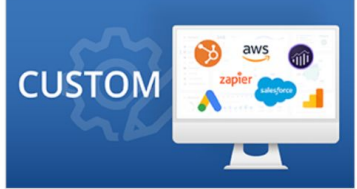

#### Custom

Would you like a little more? Do you have individual endpoints and want to see data in your own tool? Then start the expert configuration now.

#### *More Information:*

[matelso Knowledge Base: Integrationen](https://knowledge.matelso.com/en/integrations)

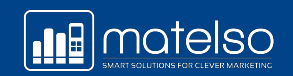

### **Customer requirements:**

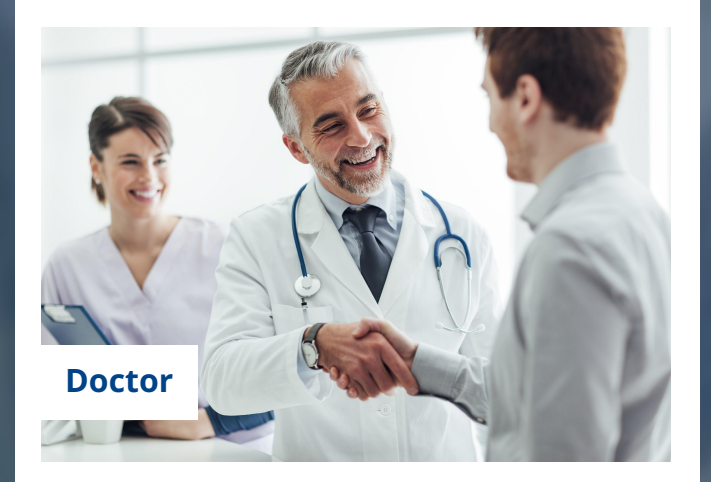

A doctor wants to know exactly how many new patients he has acquired via the call extension.

### **What could the customer be offered?**

● He could use matelso Conversion Tracking and have the call evaluated by his employees after it has ended to obtain this information.

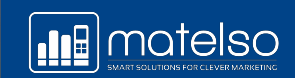

## **CONVERSION TRACKING**

How about adding even more info to calls?

**Conversion Tracking**

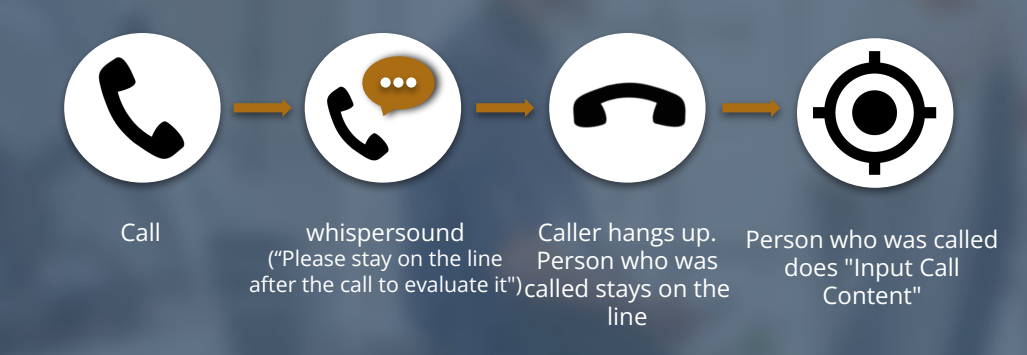

### **What do I need to know in order to do this?**

Please make sure your employees know how important it is to submit the evaluation after the call. If they do not do this, you will not receive any meaningful data.

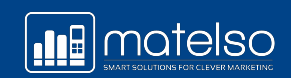

## **CONVERSION TRACKING**

The campaigns that have performed best will be analyzed again using Conversion Tracking.

#### Edit code map Input via telephone Assigned text  $\mathop{::}\limits_{...}$ Appointment Input via telephone Assigned text  $\frac{1}{2}$  : 2 Keine Nachverfolgung in der Keine Andere Steht der Keine Andere Steht der Keine Andere Steht der Keine Andere Input via telephone Assigned text **iii** 3 Follow Up to Do Assigned text Input via telephone  $\mathop{\mathop{\mathrm{iii}}}\nolimits$ No tracking CANCEL **SAVE**

### Input Call Content

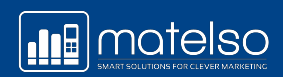

## **EVALUATION AND RESULTS**

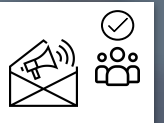

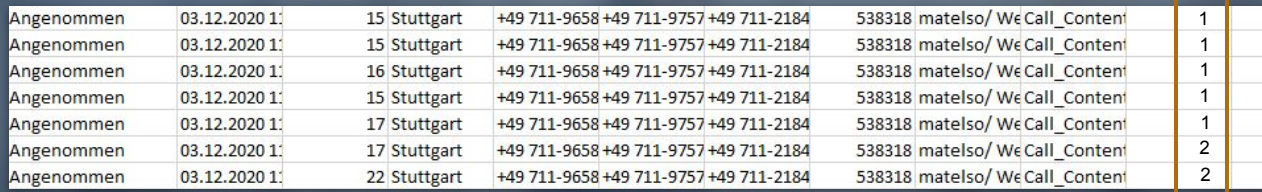

5 x Book Appointment 2 x No follow-up

> Very positive! Good rate of appointments

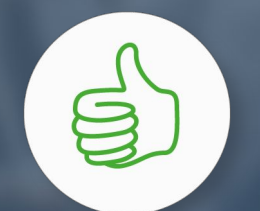

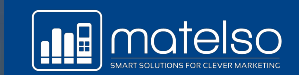

### **Customer requirements:**

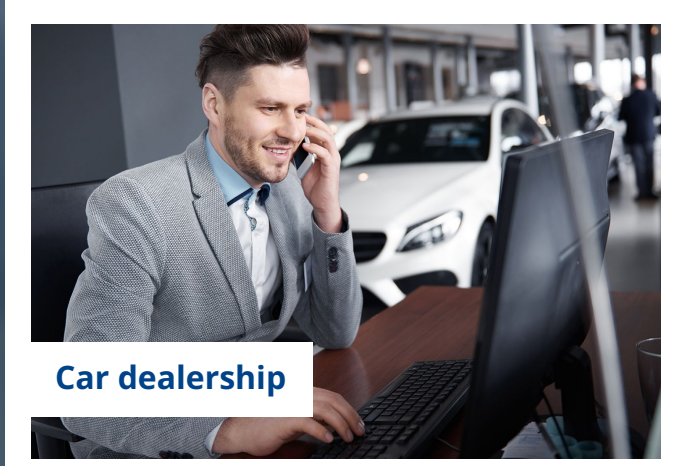

A car dealership wants to forward its callers directly to the relevant department for their inquiry.

- New car sales
- Used car sales
- Workshop appointment booking
- **Other**

**What could the customer be offered?**

● matelso IVR

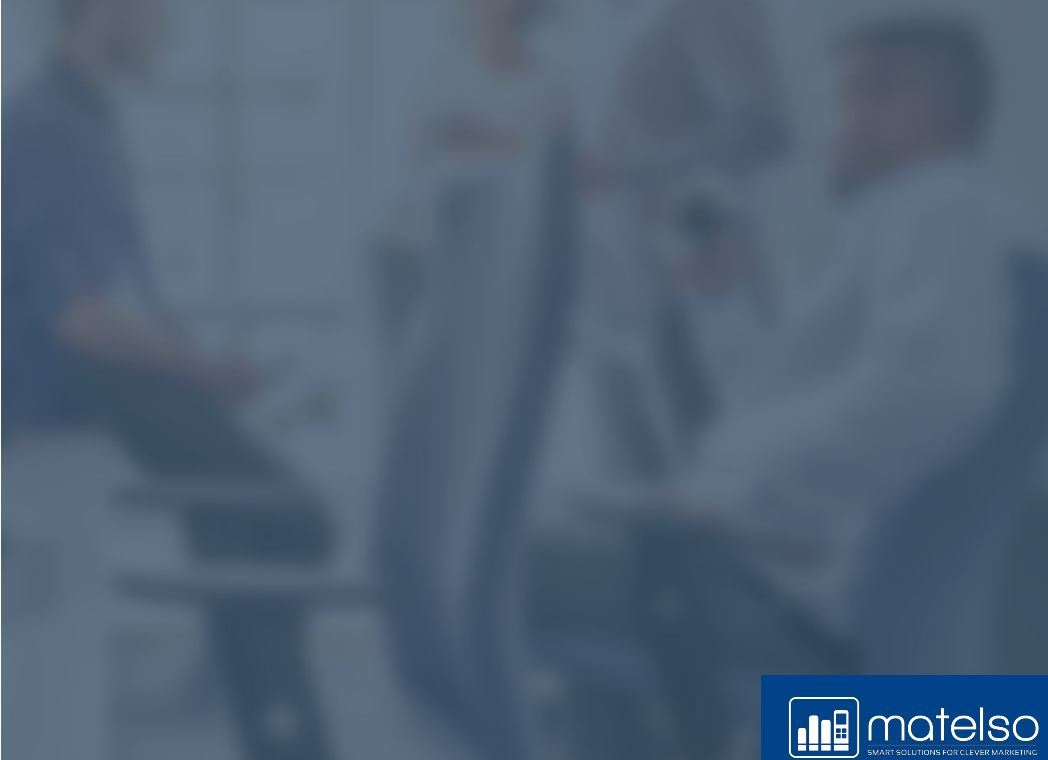

**IVR**

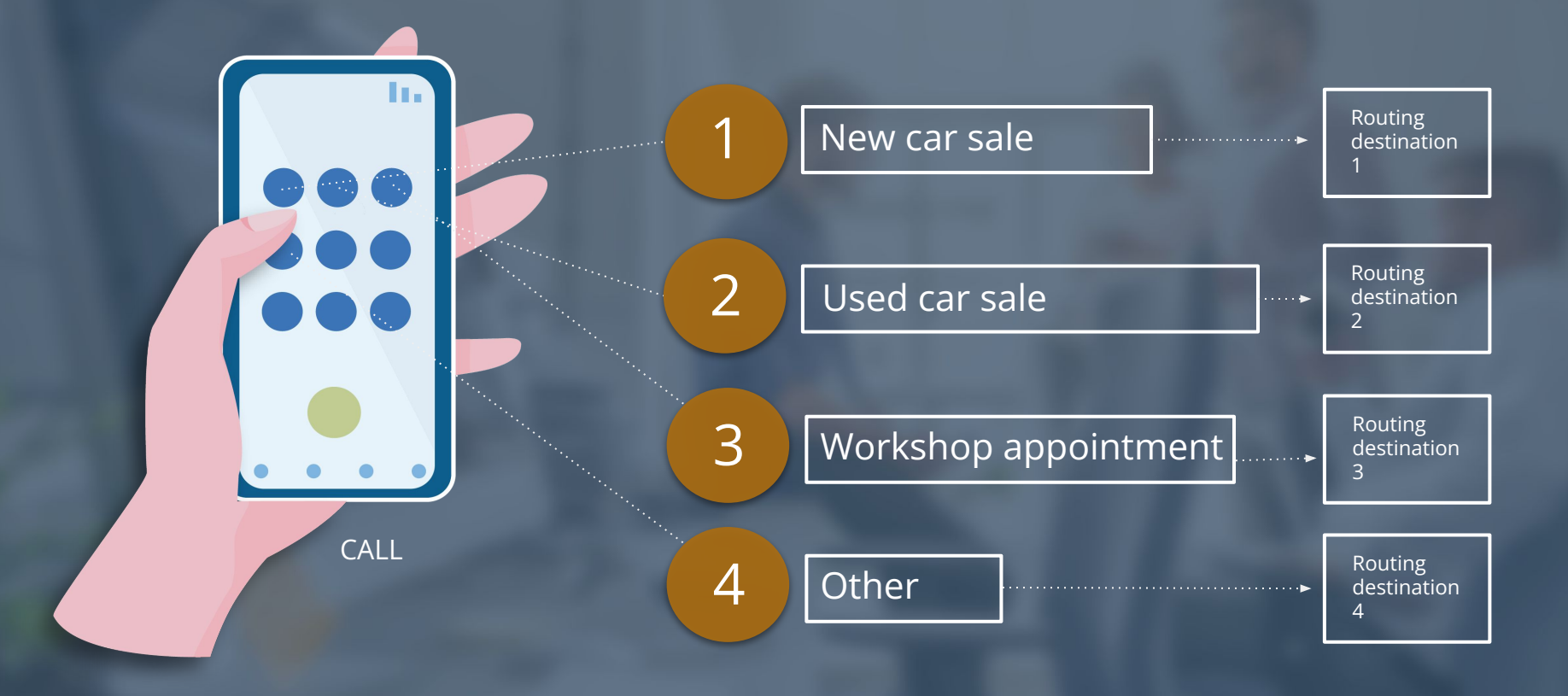

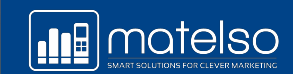

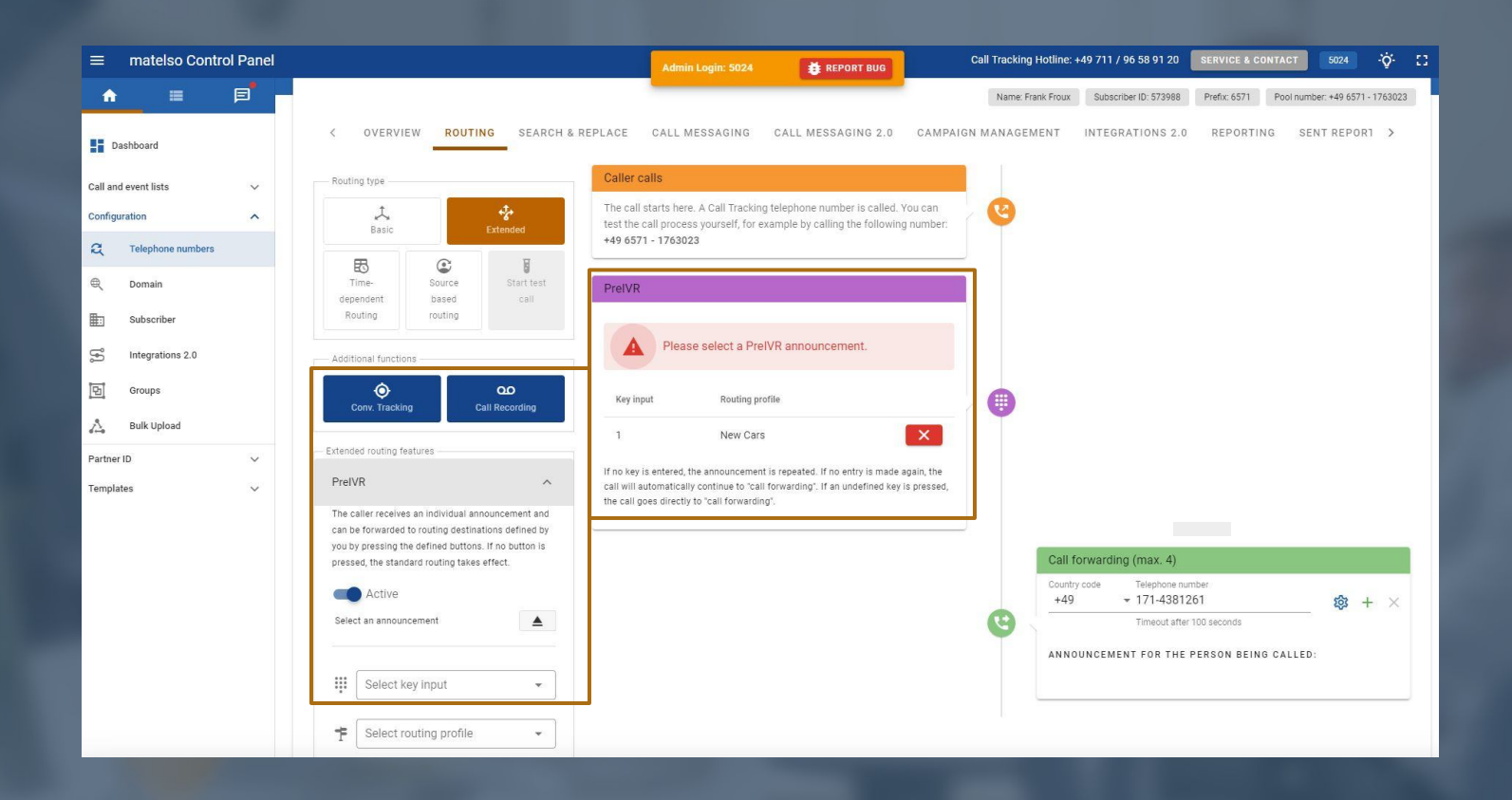

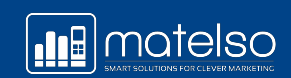

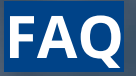

**?**

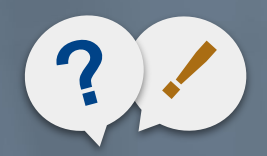

### Agency FAQs to matelso? !

#### **What is a better way to evaluate the invoice?** Invoice report **Invoice report**

**How can a customer retrospectively review his call connection quality?** EVN report

**How do I access an overview of all configurations in my Control Panel? Configuration report** 

**In the Control Panel dashboard were very left overview of my data? In the Control Panel dashboard and In** the Control Panel dashboard

#### **Where can I find my prices?** In the contract the contract of the contract of the contract of the contract of the contract

**Where can I see the countries where I can already book telephone** 

**!**

**numbers? In the Control Panel under "Book telephone numbers"** 

Can I give my customers their own login for my reseller account? Note that's not possible for data protection reasons. Then the customer **would be able to see other customer data as well**

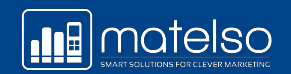